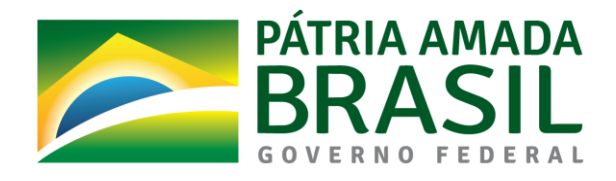

# **Ministério da Economia**

**Secretaria de Gestão e Desempenho de Pessoal-SGP**

**Departamento de Sistemas e Informações Gerenciais - DESIN**

**Guia de Integração de Dados dos Sistemas Eletrônicos de Frequência com o Siape.** 

**Outubro de 2021**

# <span id="page-1-0"></span>**Histórico de revisões**

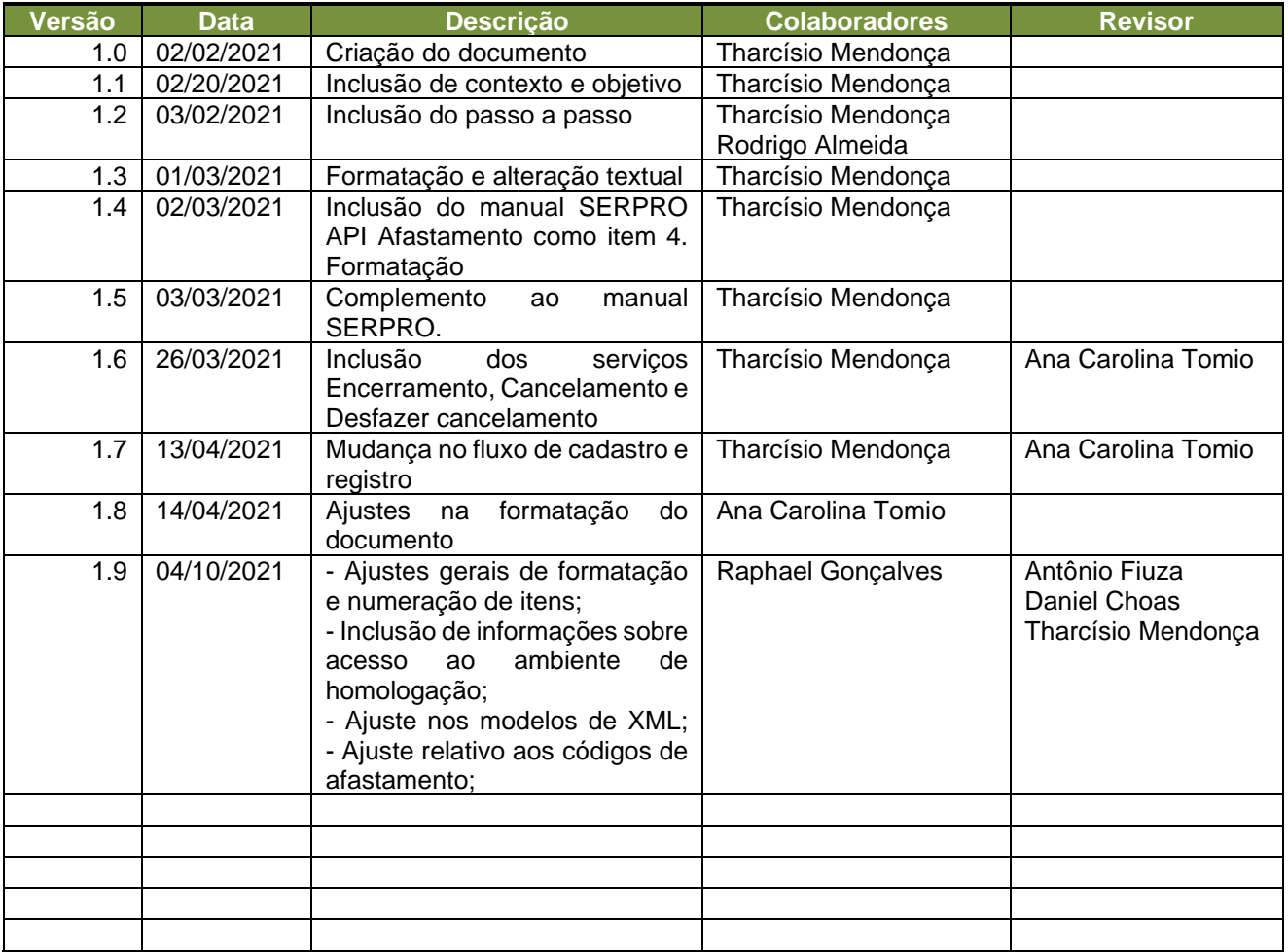

# Índice

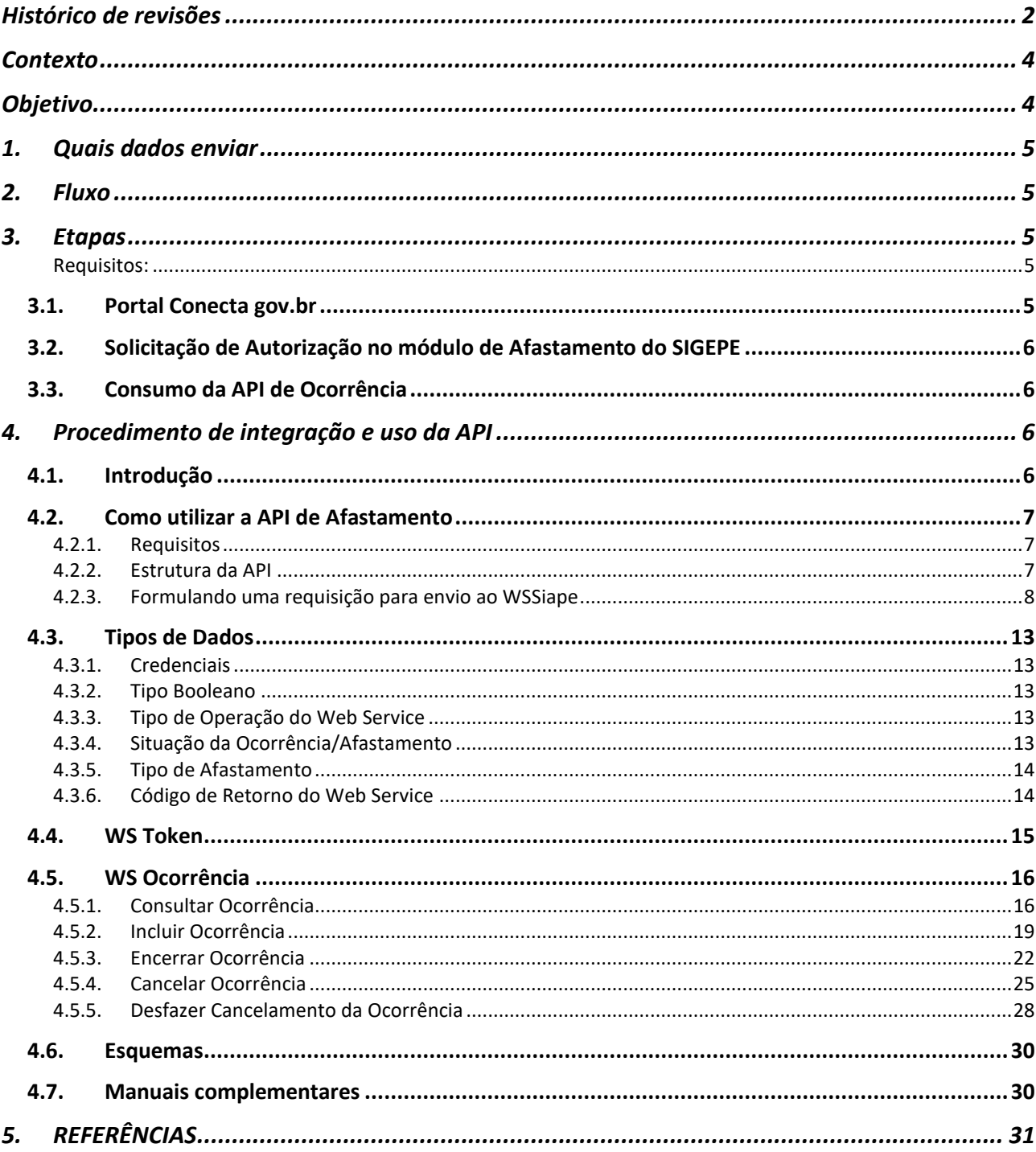

### <span id="page-3-0"></span>**Contexto**

A criação deste guia foi motivada pela necessidade de orientar os órgãos e entidades do Sistema de Pessoal Civil da Administração Federal (SIPEC) quanto ao envio de informações importantes para o controle eletrônico de frequência, neste caso informações de afastamentos e ocorrências, para o Sistema Integrado de Administração de Recursos Humanos (SIAPE).

O controle eletrônico de frequência dos servidores públicos federais na Administração Pública Federal direta, autárquica e fundacional, integrantes do SIPEC, surgiu com a publicação do Decreto nº 1.867, de 17 de abril 1996. Em 12 de setembro de 2018 com a publicação da Instrução Normativa nº 2 da SGP, foram estabelecidos critérios, orientações, e procedimentos gerais a serem observados pelos órgãos.

Em complemento foi publicada a Instrução Normativa SGP nº 125, de 3 de dezembro de 2020reforçando que os órgãos e entidades do SIPEC, obrigatoriamente, devem utilizar sistema informatizado para controle de ponto, podendo adotar um sistema próprio ou utilizar um sistema disponibilizado pelo Órgão Central do SIPEC. **Define que os órgãos e entidades que já possuem sistemas próprios de controle eletrônico de frequência deverão integrar seus sistemas ao Sistema Estruturante de Gestão de Pessoas do Órgão Central do SIPEC, (ou seja, o SIAPE), para a adoção do banco de horas.**

# <span id="page-3-1"></span>**Objetivo**

Este guia tem como objetivo orientar os órgãos e entidades, **que possuem sistemas próprios de controle eletrônico de frequência**, sobre os procedimentos necessários para integração e envio de dados para o SIAPE.

## <span id="page-4-0"></span>**1.Quais dados enviar**

Os dados a serem enviados são os referentes a afastamentos e ocorrências disponíveis no módulo de Afastamentos do Sistema de Gestão de Pessoas do Governo Federal - SIGEPE. Esse envio será por meio de uma API (*Aplication Programs Interface*)., tecnologia que permite que um sistema se comunique com outro sem intervenção humana, geralmente em tempo real, que está disponibilizada no catálogo do portal Conecta gov.br, que utiliza plataforma de interoperalibidade, via *WebServices,* para envio dos dados em formato XML.

## <span id="page-4-1"></span>**2.Fluxo**

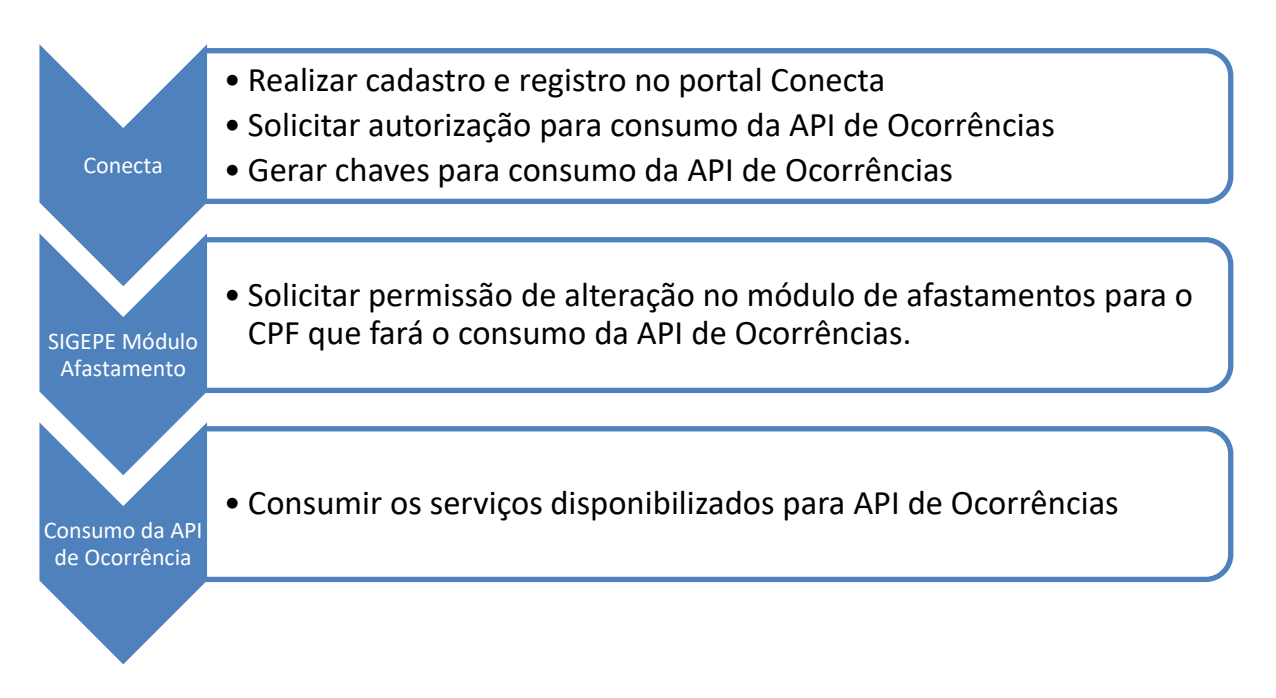

# <span id="page-4-2"></span>**3.Etapas**

### <span id="page-4-3"></span>**Requisitos:**

- $\checkmark$  Possuir login único no Gov.br
- ✓ Possuir certificado digital válido.
- $\checkmark$  Possuir o assinador SERPRO instalado e ativo

### <span id="page-4-4"></span>**3.1. Portal Conecta gov.br**

O acesso a todas as API's do executivo federal é centralizado no Portal Conecta gov.br.

Dessa forma, é necessário cadastro e registro como "Gestor Consumidor de API" no portal,

e solicitar acesso para consumo da **API de Ocorrências**. Após realizar os procedimentos definidos no portal, será criado um par de chaves de acesso que permitirá gerar o token de autenticação para consumo dos serviços da API de Ocorrências. O manual de gestão de acesso às APIs do Conecta que contém orientações para cadastro, registro e criação das chaves de acesso está disponível no site do Conecta gov.br (https://doc.conectagov.estaleiro.serpro.gov.br/man/), e pode ser acessado no endereço:

[https://doc.conectagov.estaleiro.serpro.gov.br/man/gestorConsumidorAPIs/.](https://doc.conectagov.estaleiro.serpro.gov.br/man/gestorConsumidorAPIs/)

### <span id="page-5-0"></span>**3.2. Solicitação de Autorização no módulo de Afastamento do SIGEPE**

As chaves criadas na etapa anterior são utilizadas para autenticação na API de Ocorrências. Porém, para realizar as alterações das ocorrências (consulta, alteração, encerramento, cancelamento e desfazer cancelamento) em homologação e produção, é necessário que o CPF do usuário que fará esses consumos, esteja habilitado no SENHA-REDE na transação CAINOCORSE (perfil AFASTAMEN), nível órgão ou UPAG + Operacional.

Para solicitar a habilitação de utilização no ambiente de **homologação**, o órgão deverá preencher corretamente o formulário da SGP, solicitado no ato da adesão via Conecta, informando o nome completo, e-mail e CPF dos servidores que irão realizar os testes no ambiente de homologação. Essa habilitação, para uso em **produção**, é dada pelo Gestor Setorial de Acesso da área de Gestão de Pessoas do órgão.

### <span id="page-5-1"></span>**3.3. Consumo da API de Ocorrência**

Com a conclusão das etapas descritas nos itens 3.1 e 3.2, será possível realizar o consumo dos serviços disponibilizados para API de Ocorrências. O passo a passo dessa etapa está detalhado no item 4.

## <span id="page-5-2"></span>**4.Procedimento de integração e uso da API**

### <span id="page-5-3"></span>**4.1. Introdução**

Documento de propriedade da O objetivo do *Web Service* WSSiape é permitir que os sistemas dos diversos órgãos do governo federal realizem operações no Siape de forma segura garantindo a integridade e não rejeição das informações. Os órgãos deverão estar previamente autorizados junto a Secretária de Gestão e Desempenho de Pessoas -SGP do Ministério da Economia.

O WSSiape é disponibilizado no catálogo de serviços do Conecta gov.br, e permite a exposição, consumo e controle de API's (*Aplication Programs Interface*), tecnologia que permite que um sistema se comunique com outro sem intervenção humana.

## <span id="page-6-0"></span>**4.2. Como utilizar a API de Afastamento**

### <span id="page-6-1"></span>**4.2.1.Requisitos**

- ✓ Possuir certificado digital válido.
- $\checkmark$  Possuir o assinador SERPRO instalado e ativo.
- ✓ Possuir a chave de acesso e senha para autenticação na API
	- o Obs: A chave e senha gerados no item 3.1
- ✓ Possuir permissão no Módulo de Afastamentos do SIGEPE para gerenciar ocorrências (incluir, alterar, encerrar etc).
	- o Obs: Somente para os CPFs que farão consumo da API

### <span id="page-6-2"></span>**4.2.2.Estrutura da API**

A estrutura da API está dividida em quatro etapas: Elaborar o parâmetro de entrada em formato XML, assinado digitalmente e codificado em Base64; Gerar o token de autenticação via *Web Service*; Envio dos dados por meio do *Web Service* WSSiape;e Resposta da requisição.

• **Elaborar parâmetro de entrada em formato XML**: A requisição XML assinada digitalmente é o parâmetro de entrada que deverá ser enviado por meio da Web Service da API. Essa requisição envolve três etapas:

**Fase 1 -** Gerar o XML com informações da Operação, Credenciais e Afastamento. **Fase 2 -** Assinar o XML; **Fase 3** - Codificar o XML assinado em Base64;

• **Gerar token de autenticação via** *Web Service*: O token de autenticação é gerado via *web service*. Esse serviço web recebe como parâmetros a chave e senha gerados no tópico 3.1. O retorno será um token para ser utilizado como parâmetro de autenticação no WSSiape.

- **Envio dos dados por meio do** *Web Service* **WSSiape**: é o serviço responsável por enviar a requisição XML elaborada na **Fase 3**.
- **Resposta da requisição**: Ao final será gerada uma resposta em formato XML da operação realizada.

### <span id="page-7-0"></span>**4.2.3.Formulando uma requisição para envio ao WSSiape**

### **Gerando o XML**

Todas as operações do WSSiape recebem uma *String* como parâmetro de entrada. Esse parâmetro deverá ser a codificação em Base64 de um XML que deverá estar assinado digitalmente conforme o padrão W3C XML *Signature* [\(https://www.w3.org/TR/xmldsig](https://www.w3.org/TR/xmldsig-core/)[core/\)](https://www.w3.org/TR/xmldsig-core/). O retorno será um XML com a resposta da requisição.

O XML de entrada deverá ter o seguinte formato:

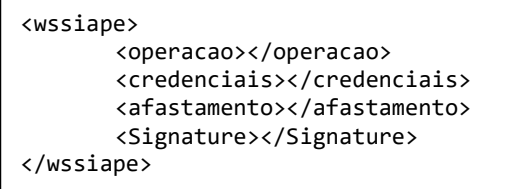

A *tag* de operação deverá confirmar a operação que se deseja realizar (por exemplo.: CONSULTAR, CANCELAR, ENCERRAR, INCLUIR, etc). Nas próximas seções dessa documentação será detalhado quais os parâmetros esperados para cada operação.

A *tag* credenciais deverá conter as credenciais para acesso ao sistema, ou seja, o CPF do usuário que está realizando a operação, que deverá ser o mesmo CPF do certificado que assinará o XML, e deve possuir os perfis no "Senha-Rede" para acesso à funcionalidade de Afastamentos do Servidor.

```
9
```
A *tag* afastamento deverá conter os parâmetros de entrada relacionados à operação em questão. Por exemplo, na consulta é preciso informar o código do Órgão e a matrícula do servidor que se deseja consultar, data de início da consulta, entre outras informações.

```
<?xml version="1.0" encoding="UTF-8"?>
<wssiape>
       <operacao>CONSULTAR</operacao>
       <credenciais>
              <cpf>xxxxxxxx</cpf>
       </credenciais>
       <afastamento>
              <codigoOrgao>17000</codigoOrgao>
              <matricula>xxxxxxxx</matricula>
              <tipoAfastamento>5</tipoAfastamento>
              <situacaoAfastamento>5</situacaoAfastamento>
              <dataInicio>20200101</dataInicio>
       </afastamento>
</wssiape>
```
#### **Assinando o XML**

Por fim a tag *Signature* deverá conter a assinatura do XML conforme o padrão XML Signature da W3C. Geralmente essa *tag* é criada automaticamente pelas bibliotecas de assinatura digital de XML, no momento da assinatura do XML. Abaixo um exemplo de XML para requisição de consulta ao WS Siape:

```
<?xml version="1.0" encoding="UTF-8" standalone="no"?>
<wssiape>
       <operacao>CONSULTAR</operacao>
       <credenciais>
              <cpf>xxxxxxxx</cpf>
       </credenciais>
       <afastamento>
              <codigoOrgao>17000</codigoOrgao>
              <matricula>1107872</matricula>
              <tipoAfastamento>5</tipoAfastamento>
              <situacaoAfastamento>5</situacaoAfastamento>
              <dataInicio>20200101</dataInicio>
       </afastamento>
       <Signature 
       xmlns="http://www.w3.org/2000/09/xmldsig#"><SignedInfo><CanonicalizationMethod 
       Algorithm="http://www.w3.org/2001/10/xml-exc-c14n#"/><SignatureMethod 
       Algorithm="http://www.w3.org/2001/04/xmldsig-more#rsa-sha256"/><Reference 
       URI=""><Transforms><Transform Algorithm="http://www.w3.org/2000/09/xmldsig#enveloped-
       signature"/></Transforms><DigestMethod 
       Algorithm="http://www.w3.org/2001/04/xmlenc#sha256"/><DigestValue>5yldpUCUO9P/5M+xc2/
       gBiLVLmWzkiC1jwqn3JfArNk=</DigestValue></Reference></SignedInfo><SignatureValue>GcCPr
       ywn0U2M8q0s3WXK4hdOmOs8G9ng8jx1z3yi4BtHchgkDSQeyaBC4VTexJ5etrjsq5LefVs6LfXaZUrK02/
       xnHsJyoVlQRzi5zJYS2S5WbdU3zocvnpoo3w8AMPDrHtXnIUr5ij77J0pD7Uw1jkj95lRbbNO1GHdRu/CzbQA
       BNn2kVI8Pfz0zU/pvomJZSKLE11dnyrxOY3YJyt8vXhbNVSVO8x+NVJDb8vpXLhQ1y9.........Yufh57Usc
       xCfMuPr91v5LmXf</X509Certificate></X509Data></KeyInfo>
       </Signature>
</wssiape>
```
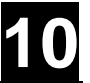

#### **Codificando em Base64 o XML assinado**

Esse XML assinado deverá ser convertido em uma String codificada em Base64, que será enviada ao WS Siape.

PD94bWwgdmVyc2lvbj0iMS4wIiBlbmNvZGluZz0iVVRGLTgiIHN0YW5kYWxvbmU9Im5vIj8+PHdz c2lhcGU+DQoJPG9wZXJhY2FvPkNPTlNVTFRBUjwvb3BlcmFjYW8+DQoJPGNyZWRlbmNpYWlzPg0K CQk8Y3BmPjczODUxNDE4MTE1PC9jcGY+DQoJPC9jcmVkZW5jaWFpcz4NCgk8YWZhc3RhbWVudG8+ DQoJCTxjb2RpZ29Pcmdhbz4xNzAwMDwvY29kaWdvT3JnYW8+DQoJCTxtYXRyaWN1bGE+MTEwNzg3 MjwvbWF0cmljdWxhPg0KCQk8dGlwb0FmYXN0YW1lbnRvPjU8L3RpcG9BZmFzdGFtZW50bz4NCgkJ PHNpdHVhY2FvQWZhc3RhbWVudG8+NTwvc2l0dWFjYW9BZmFzdGFtZW50bz4NCgkJPGRhdGFJbmlj aW8+MjAyMDAxMDE8L2RhdGFJbmljaW8+ ..........5SkJjcXJyczAwb0ZITkRSSUUrWWxvbDkzQlBjbVR3T0doNmh6U2xaWlc1R0pRDQpMO GJLRzhOblg4TmZUVUdRVWRTenc1Yjc4V0JUelFGdW5UMDAzWXRjNG9OZmRTRHJadGc1bmtVSWpsS GpwRnhtamtob3FESUtNUFBLDQpZdWZoNTdVc2N4Q2ZNdVByOTF2NUxtWGY8L1g1MDlDZXJ0aWZpY

2F0ZT48L1g1MDlEYXRhPjwvS2V5SW5mbz48L1NpZ25hdHVyZT48L3dzc2lhcGU+

#### **Gerando o token**

Serviço: https://h-apigateway.conectagov.estaleiro.serpro.gov.br/oauth2/jwt-token'

Suponha que os dados de usuário e senha sejam:

- Usuario: 0d8e8791-2fc8-47a7-b990-62d9c4f3077d
- Senha: fa061b7e-e76f-42b6-abf5-6ac1caacc1cc
- Usuário e senha em Base64: MGQ4ZTg3OTEtMmZjOC00N2E3LWI5OTAtNjJkOWM0ZjMwNzdkOmZhMDYxYjdlLWU3NmYtNDJiNi1hYmY1LT ZhYzFjYWFjYzFjYw==

#### Realizando a requisição

```
curl --location --request POST 'https://h-
apigateway.conectagov.estaleiro.serpro.gov.br/oauth2/jwt-token' \
--header 'Content-Type: application/x-www-form-urlencoded' \
--
header 'Authorization: Basic MGQ4ZTg3OTEtMmZjOC00N2E3LWI5OTAtNjJkOWM0ZjMwN
zdkOmZhMDYxYjdlLWU3NmYtNDJiNi1hYmY1LTZhYzFjYWFjYzFjYw==' \
--data-urlencode 'grant_type=client_credentials'
```
Resposta da requisição é o Token

```
{
     "access_token": 
"eyJhbGciOiJSUzUxMiIsInR5cCI6IkpXVCJ9.eyJzdWIiOnsiaWQiOiIwZDhlODc5MS0yZmM4L
TQ3YTctYjk5MC02MmQ5YzRmMzA3N2QiLCJ1c2VySWQiOiJmZTY2OTNhNC1iMWJlLTQ1ODQtYmZj
YS1hNGJmZDVhNGE4ZTA..... _4JX9HtoG2K3889J9myXeD2gZAObnpWBrLY1A4AA",
 "token_type": "Bearer"
}
```
### **Enviando o XML assinado em Base64 por meio do WSSiape**

Serviço: https://h-apigateway.conectagov.estaleiro.serpro.gov.br/api-afastamentosiape/v1/afastamento'

O envelope SOAP resultante deverá ser algo semelhante a isso:

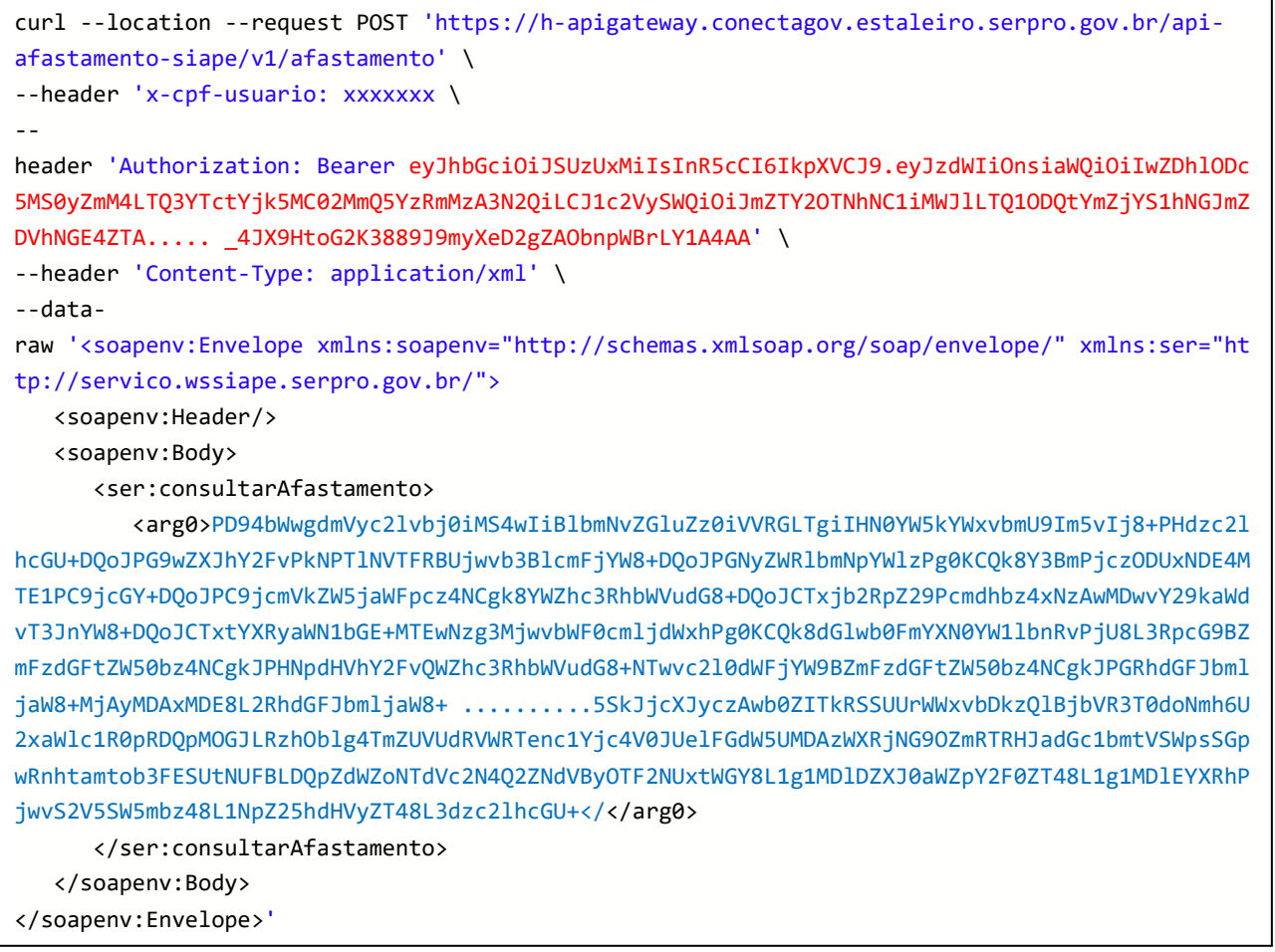

Observe que o header 'x-cpf-usuario:' é um cabeçalho obrigatório e deverá conter o mesmo CPF que assinou a requisição XML. Já o header Authorization: Bearer possui o token gerado, que dará autorização para executar essa requisição.

#### **Retorno da requisição em formato XML**

O retorno do Web Service, por sua vez, será um XML conforme o exemplo abaixo:

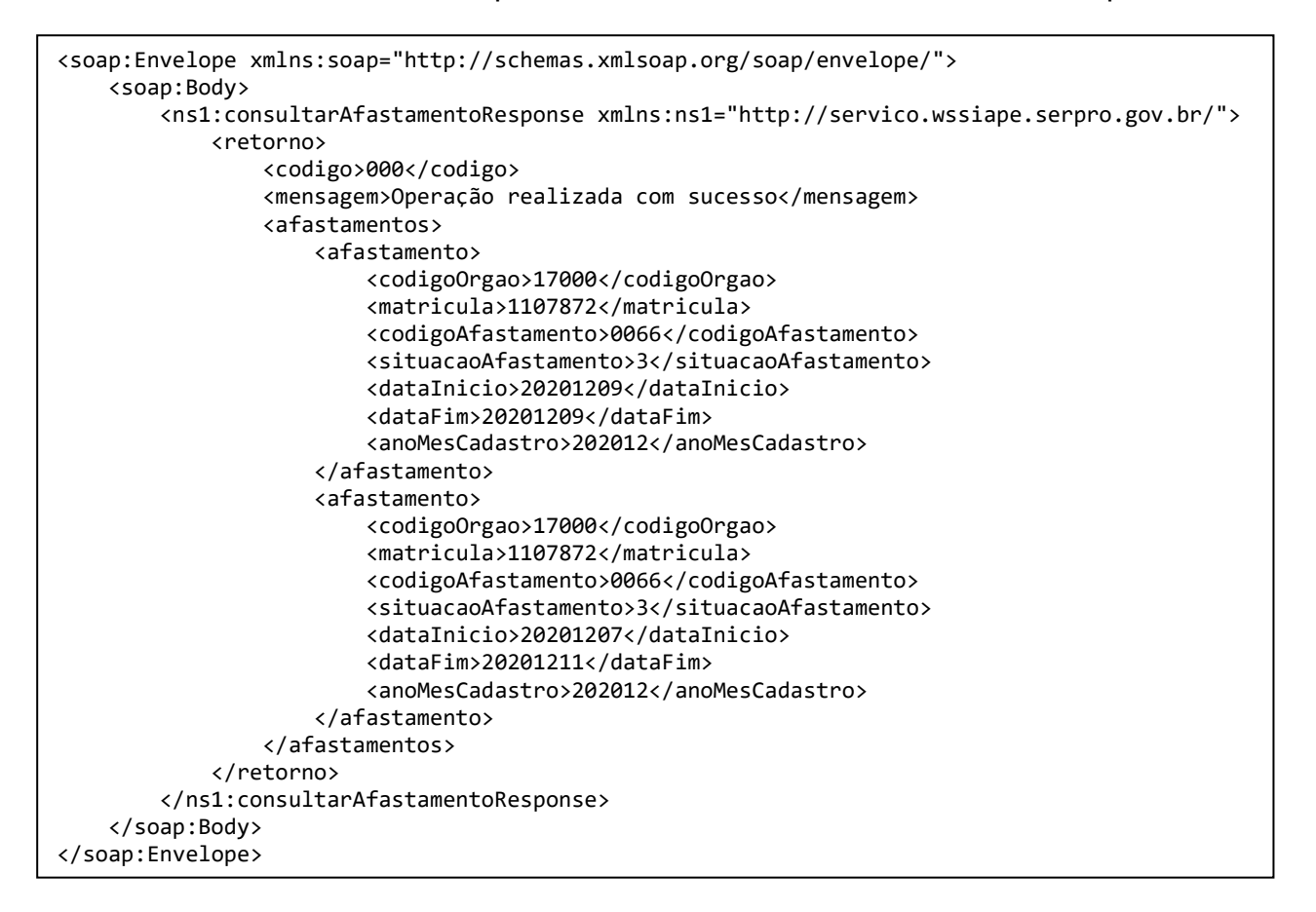

Conforme pode ser observado, o formato do retorno é um XML no seguinte formato:

```
<retorno>
  <codigo></codigo>
  <mensagem></mensagem>
  <avisos></avisos>
  <afastamentos>
        <afastamento>
              <codigoOrgao></codigoOrgao>
              <matricula></matricula>
              <codigoAfastamento></codigoAfastamento>
              <situacaoAfastamento></situacaoAfastamento>
              <dataInicio></dataInicio>
              <dataFim></dataFim>
              <anoMesCadastro></anoMesCadastro>
        </afastamento>
  </afastamentos>
</retorno>
```
As tags avisos e afastamentos são opcionais e são retornadas apenas em algumas operações. A seguir serão detalhadas as estruturas e os tipos de dados previstos no serviço.

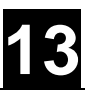

### <span id="page-12-0"></span>**4.3. Tipos de Dados**

### <span id="page-12-1"></span>**4.3.1.Credenciais**

A tabela abaixo especifica a estrutura do XML esperado para o campo "credenciais" que conterá as credenciais de acesso ao WS Siape. A coluna Id identifica cada campo e a coluna Pai identifica a posição do campo dentro da hierarquia do XML. Todos os campos são obrigatórios.

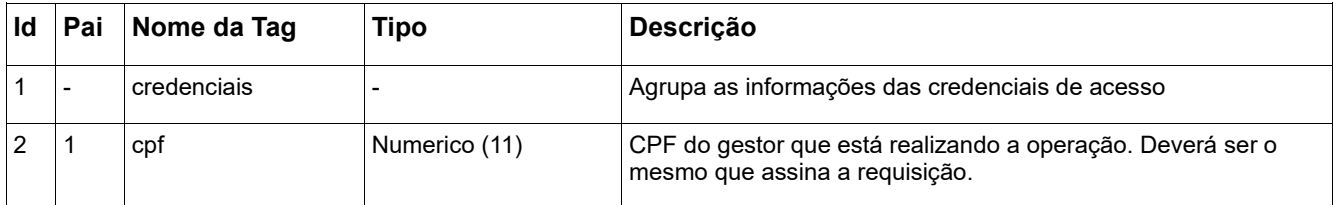

### <span id="page-12-2"></span>**4.3.2.Tipo Booleano**

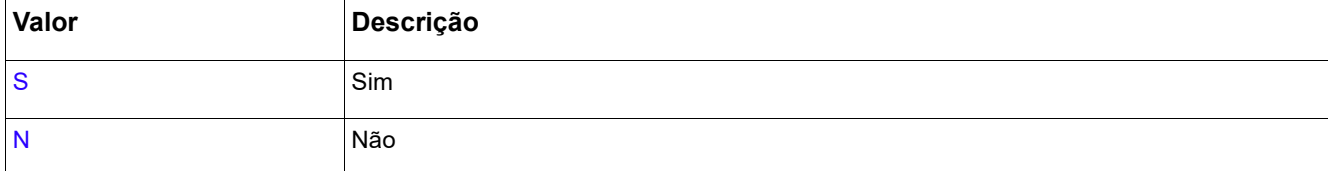

### <span id="page-12-3"></span>**4.3.3.Tipo de Operação do Web Service**

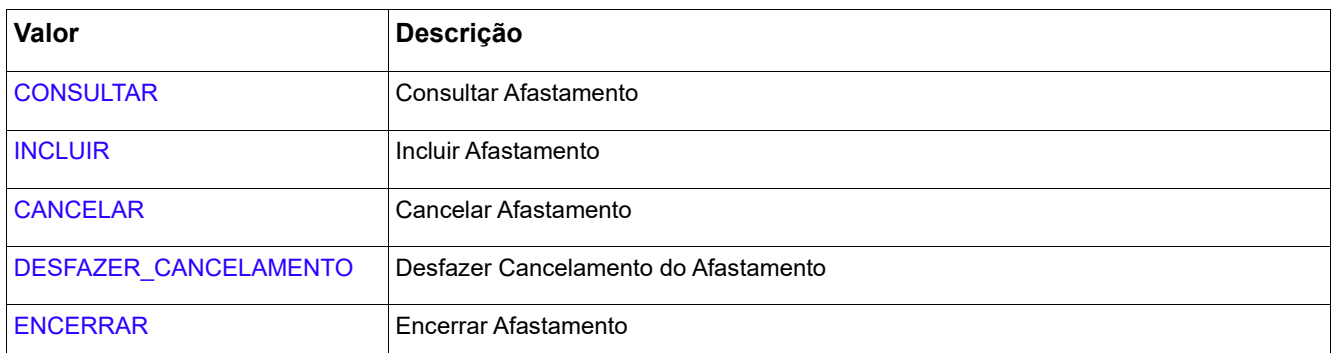

### <span id="page-12-4"></span>**4.3.4.Situação da Ocorrência/Afastamento**

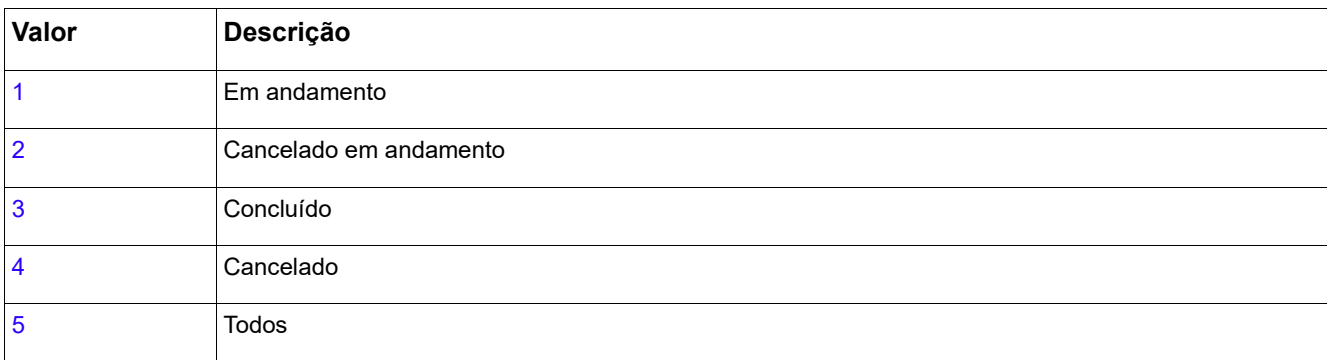

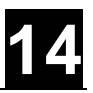

### <span id="page-13-0"></span>**4.3.5.Tipo de Afastamento**

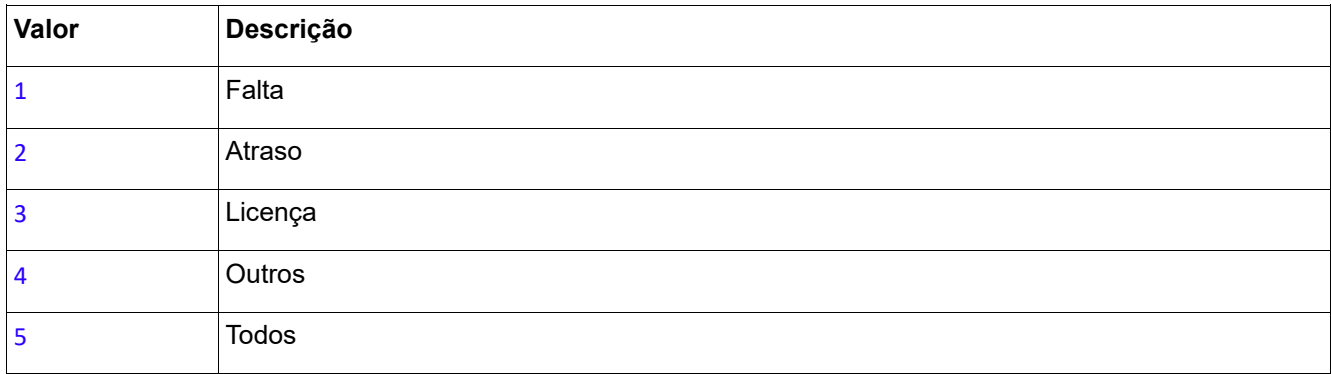

### <span id="page-13-1"></span>**4.3.6.Código de Retorno do Web Service**

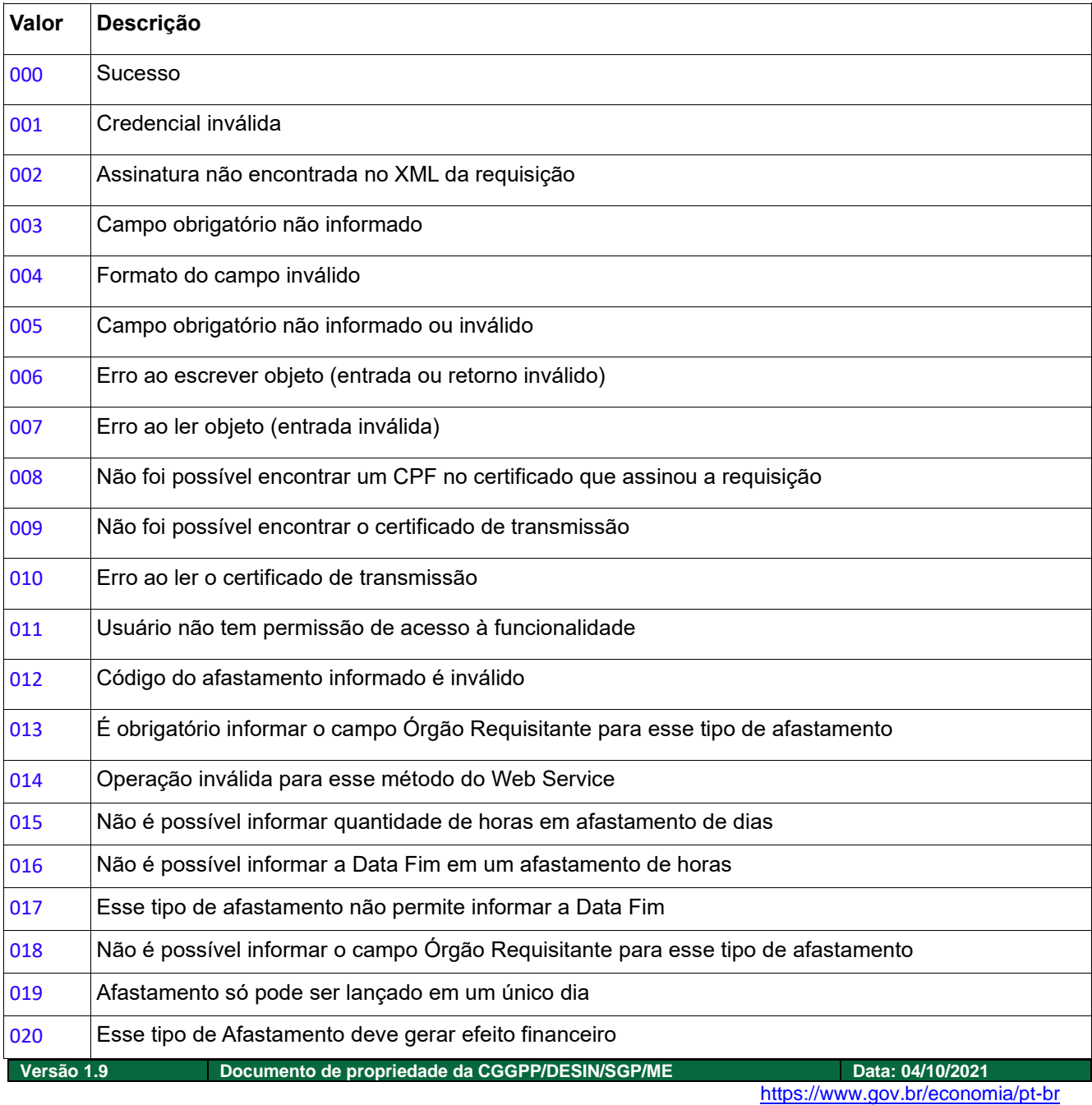

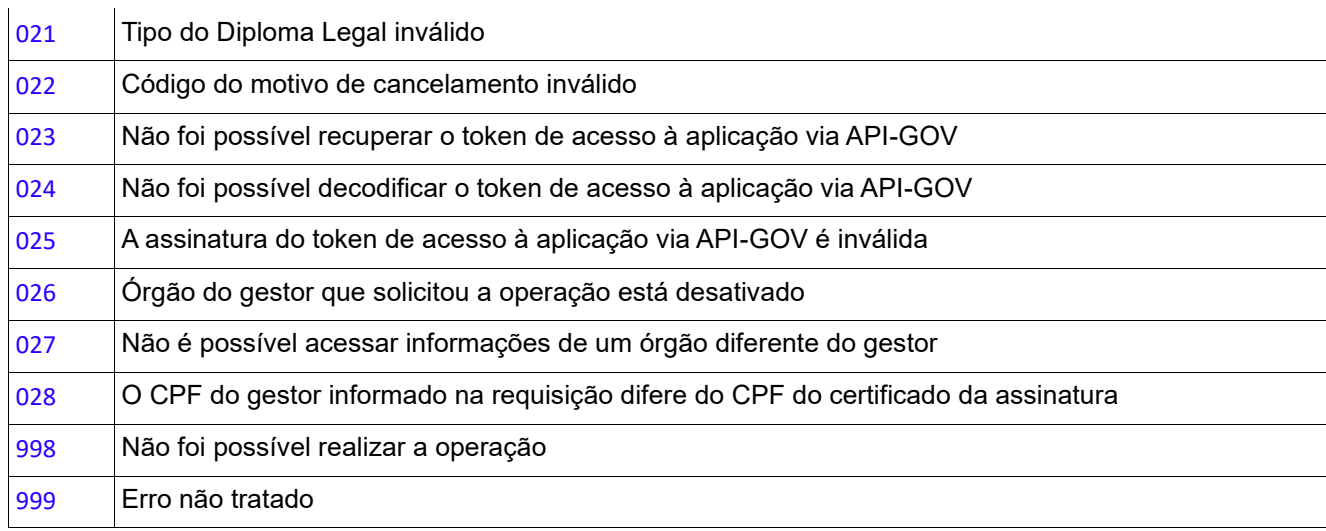

## <span id="page-14-0"></span>**4.4. WS Token**

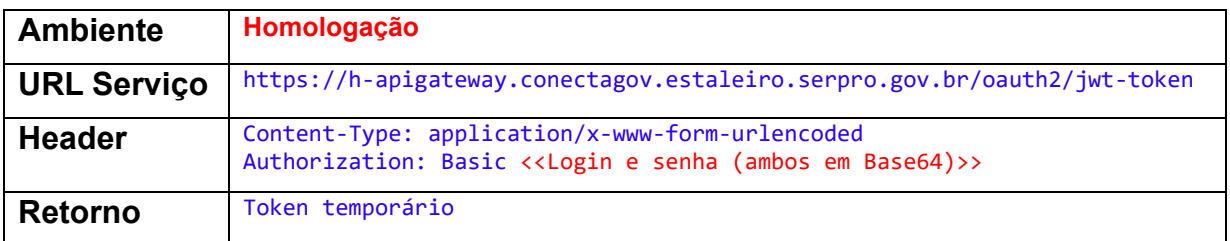

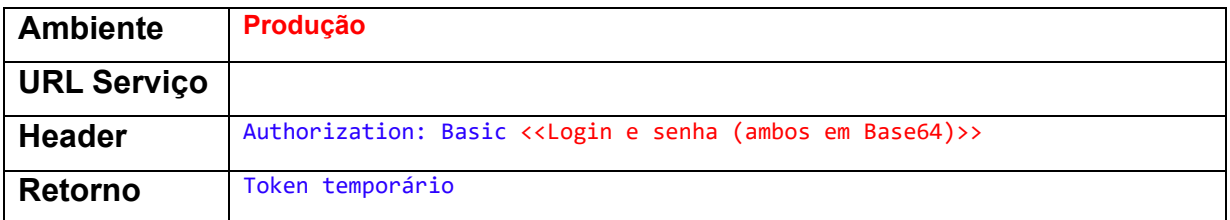

### Exemplo:

Serviço: https://h-apigateway.conectagov.estaleiro.serpro.gov.br/oauth2/jwt-token'

Suponha que os dados de usuário e senha sejam:

- Usuario: 0d8e8791-2fc8-47a7-b990-62d9c4f3077d
- Senha: fa061b7e-e76f-42b6-abf5-6ac1caacc1cc
- Usuário e senha em Base64: MGQ4ZTg3OTEtMmZjOC00N2E3LWI5OTAtNjJkOWM0ZjMwNzdkOmZhMDYxYjdlLWU3NmYtNDJiNi1hYmY1LT ZhYzFjYWFjYzFjYw==

Realizando a requisição

```
curl --location --request POST 'https://h-
apigateway.conectagov.estaleiro.serpro.gov.br/oauth2/jwt-token' \
--header 'Content-Type: application/x-www-form-urlencoded' \
--
header 'Authorization: Basic MGQ4ZTg3OTEtMmZjOC00N2E3LWI5OTAtNjJkOWM0ZjMwN
zdkOmZhMDYxYjdlLWU3NmYtNDJiNi1hYmY1LTZhYzFjYWFjYzFjYw==' \
--data-urlencode 'grant_type=client_credentials'
```
Resposta da requisição é o Token temporário

```
{
     "access_token": 
"eyJhbGciOiJSUzUxMiIsInR5cCI6IkpXVCJ9.eyJzdWIiOnsiaWQiOiIwZDhlODc5MS0yZmM4L
TQ3YTctYjk5MC02MmQ5YzRmMzA3N2QiLCJ1c2VySWQiOiJmZTY2OTNhNC1iMWJlLTQ1ODQtYmZj
YS1hNGJmZDVhNGE4ZTA..... _4JX9HtoG2K3889J9myXeD2gZAObnpWBrLY1A4AA",
 "token_type": "Bearer"
}
```
### <span id="page-15-0"></span>**4.5. WS Ocorrência**

O módulo de ocorrência permitirá ao usuário consultar e registrar afastamento dos servidores, exatamente como é feito atualmente pelo módulo Órgão do Siapenet. As permissões que o usuário assinante da requisição deve ter são as mesmas do Siapenet. Ou seja, só poderá acessar a funcionalidade os usuários devidamente habilitados no Senha-Rede (mesmas habilitações para operação no Siapenet).

As seguintes operações estão disponíveis no módulo de Afastamento do WS Siape:

### <span id="page-15-1"></span>**4.5.1.Consultar Ocorrência**

Permite ao usuário consultar os afastamentos de um servidor.

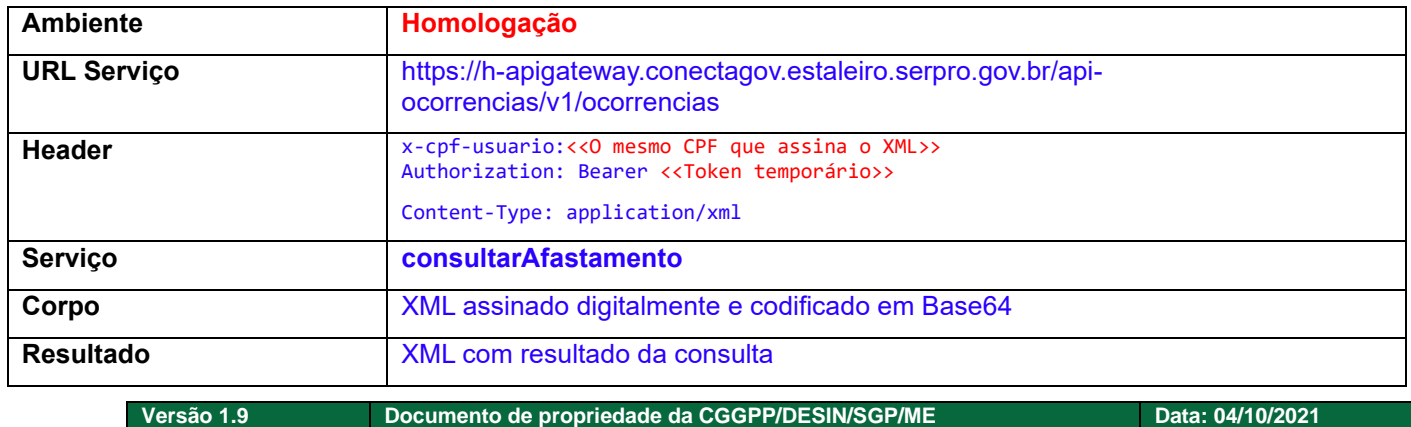

#### **Informações dos serviços**

<https://www.gov.br/economia/pt-br>

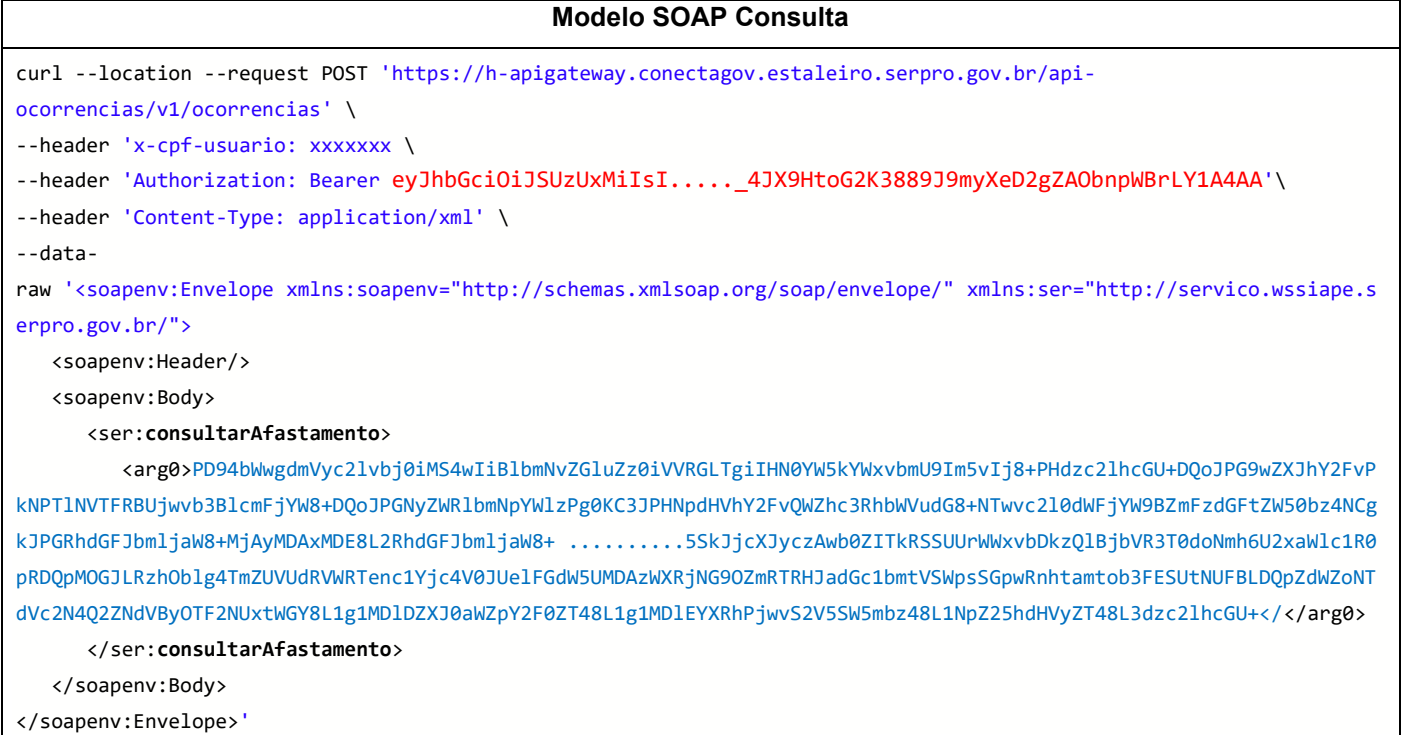

### **Estrutura do XML Consulta**

O XML de entrada deverá ter a estrutura conforme a tabela abaixo:

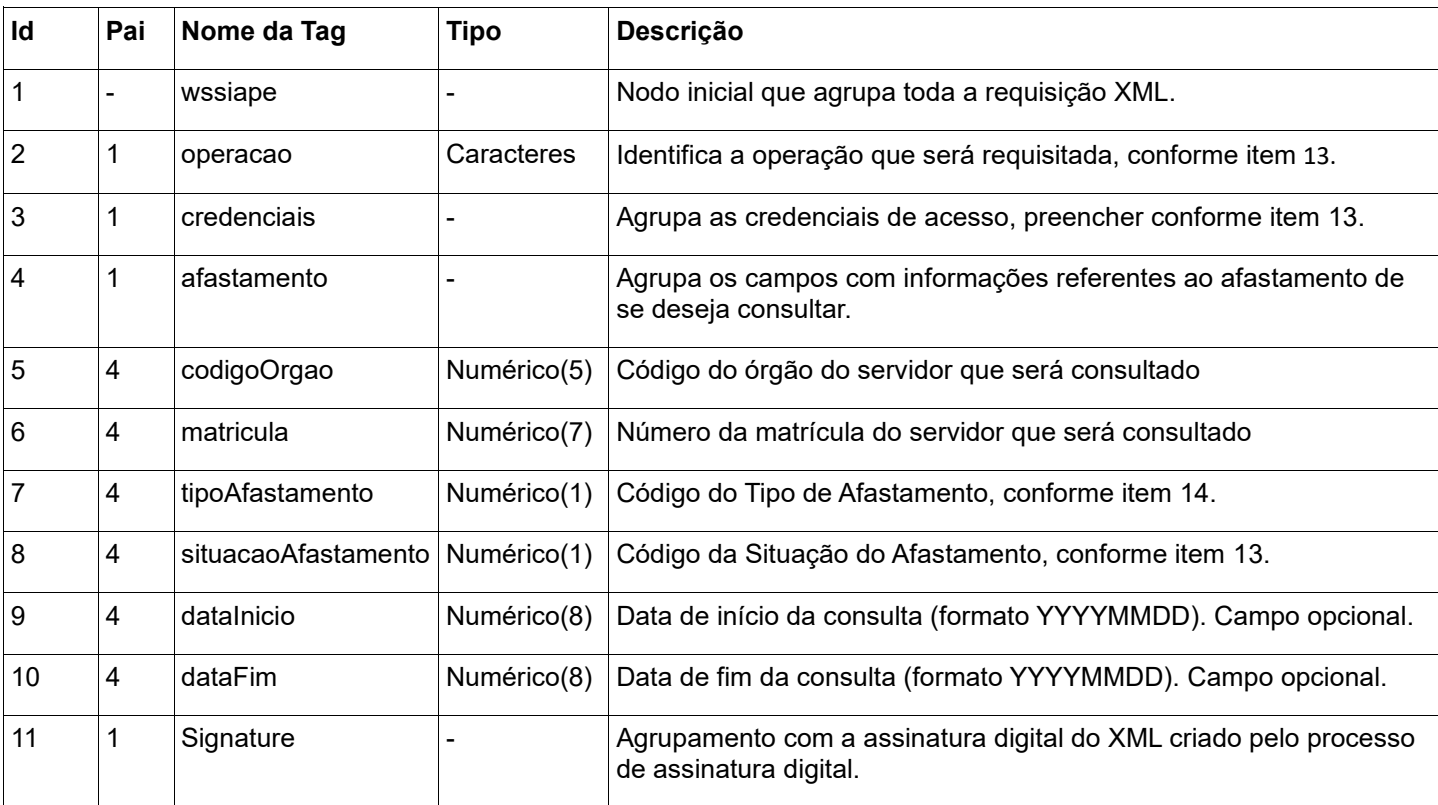

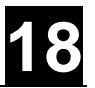

### **Modelo de XML para consulta**

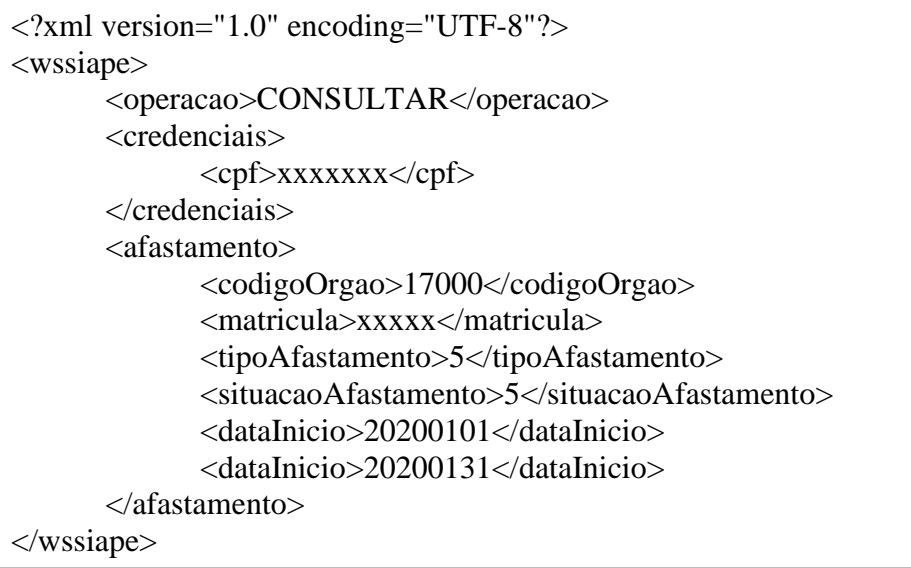

### O Resultado será um XML com a estrutura abaixo:

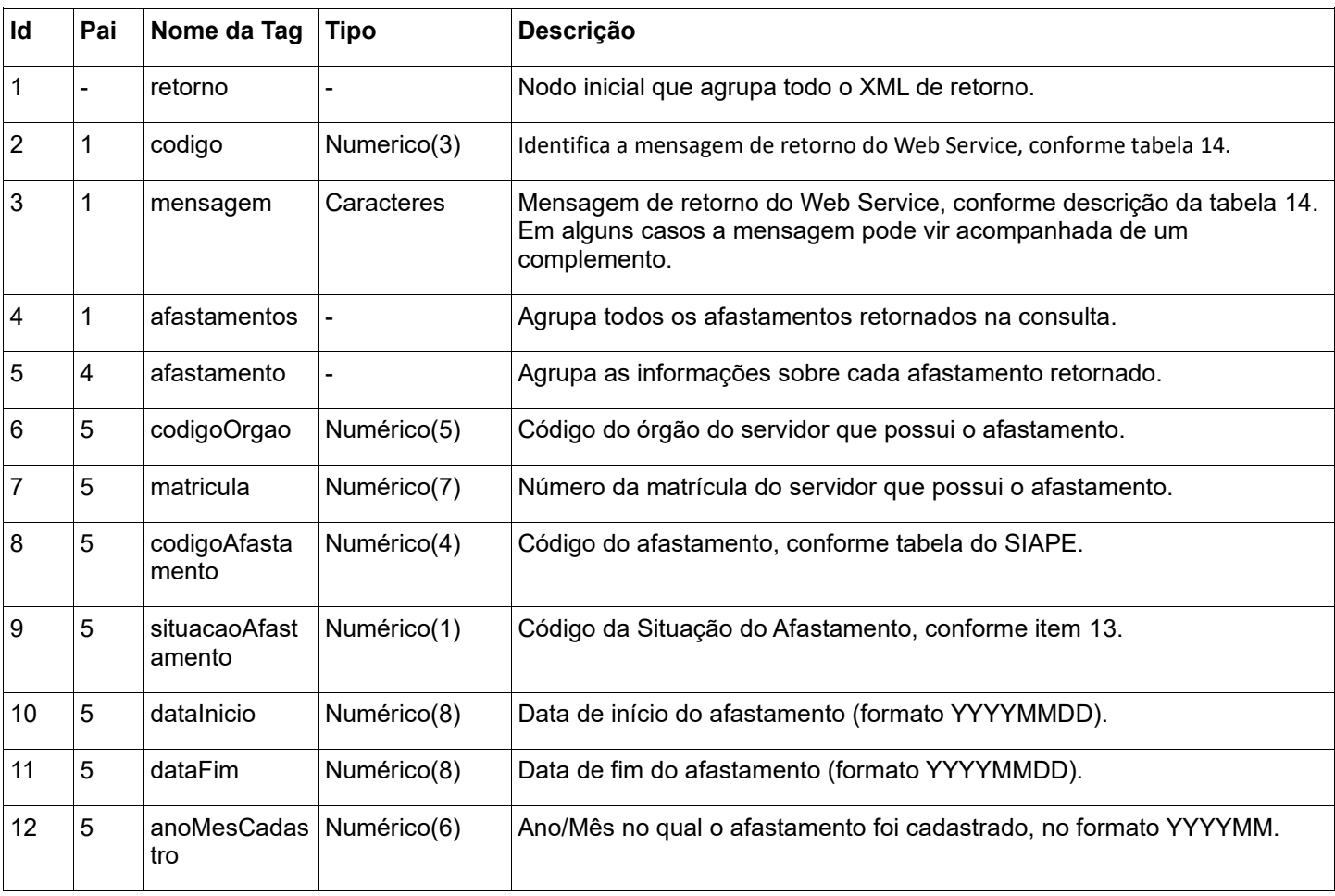

### <span id="page-18-0"></span>**4.5.2.Incluir Ocorrência**

Permite ao usuário incluir um afastamento de um servidor.

### **Informações dos serviços**

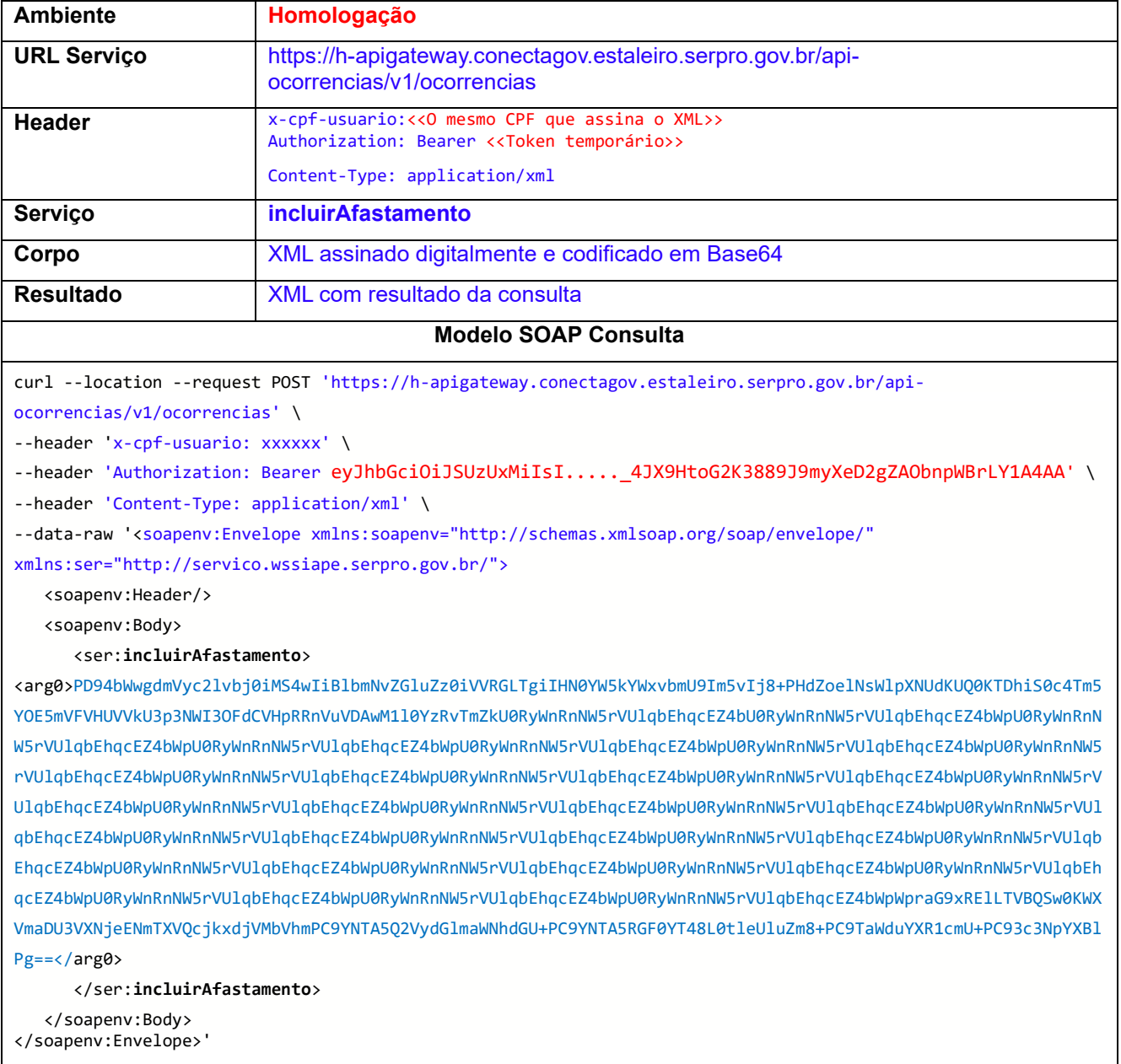

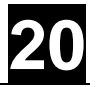

### **Estrutura do XML Inclusão**

O XML de entrada deverá ter a estrutura conforme a tabela abaixo:

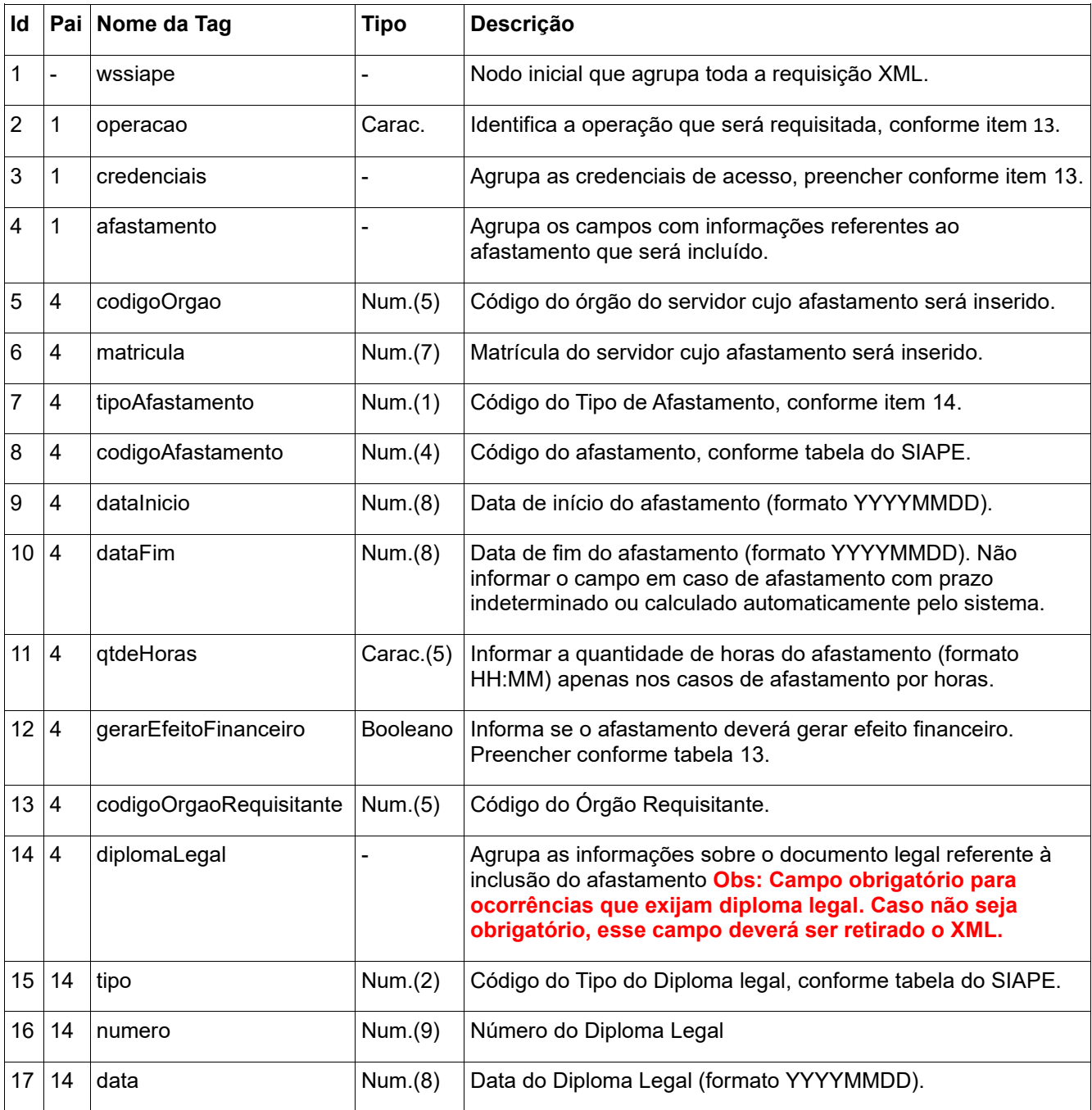

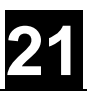

### **Modelo de XML para inclusão**

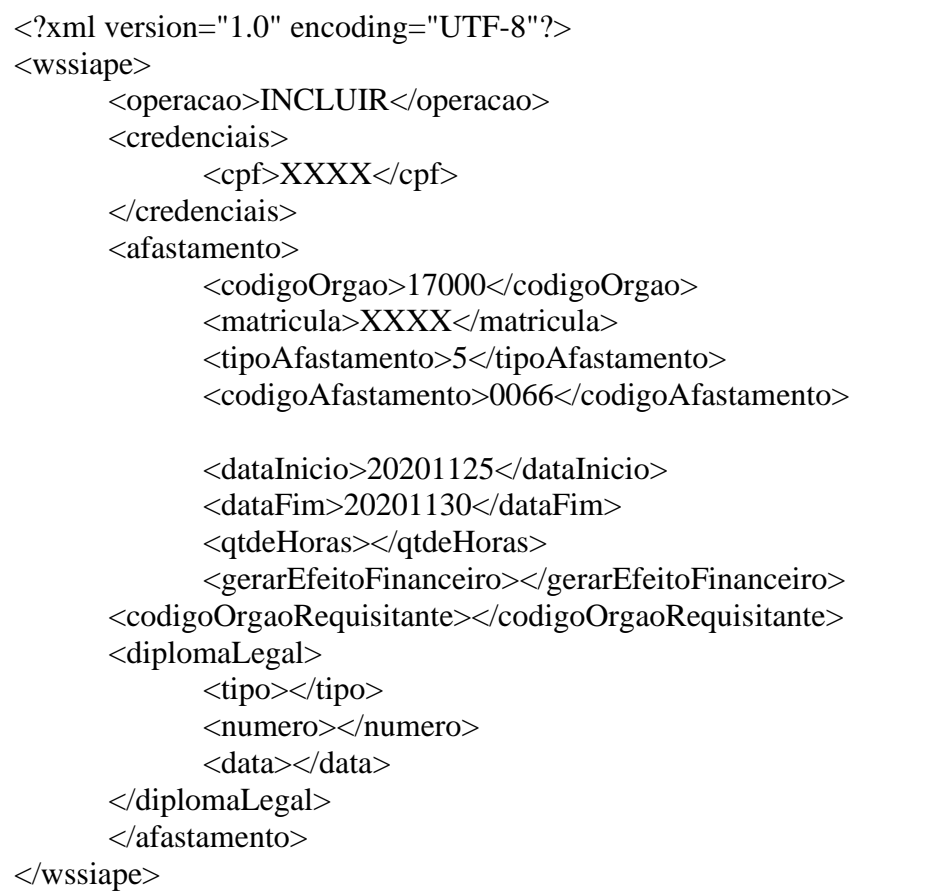

O Resultado será um XML com a estrutura abaixo:

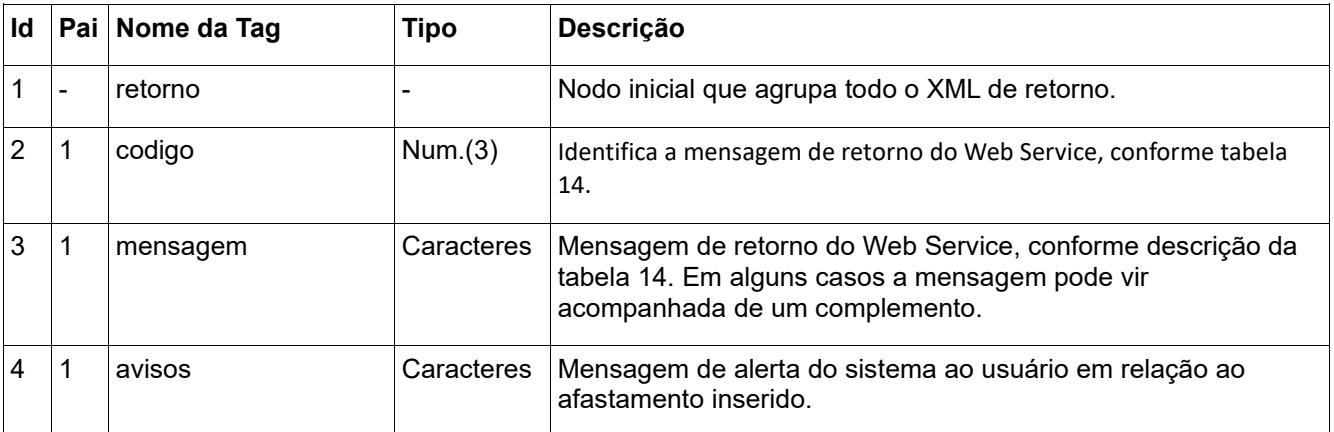

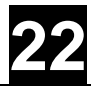

### <span id="page-21-0"></span>**4.5.3.Encerrar Ocorrência**

Permite ao usuário encerrar um afastamento de um servidor, isto é, definir uma "data fim" para o afastamento.

Observações:

- O encerramento só é possível para situação "Vigente".
- O encerramento só permite reduzir a data fim já definida (quando já existe a Data fim).

#### **Informações dos serviços**

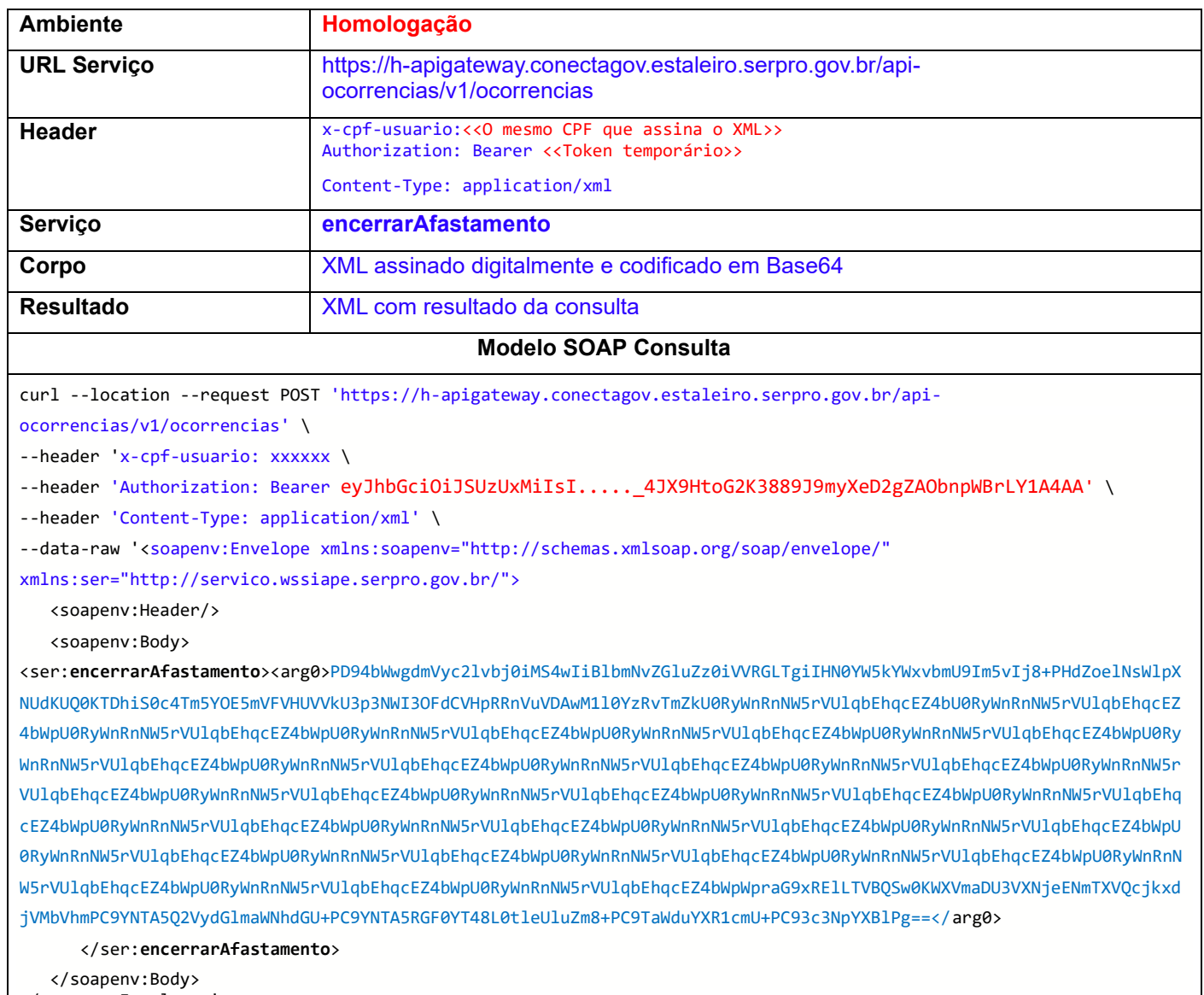

</soapenv:Envelope>'

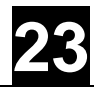

### **Estrutura do XML Encerrar**

O XML de entrada deverá ter a estrutura conforme a tabela abaixo:

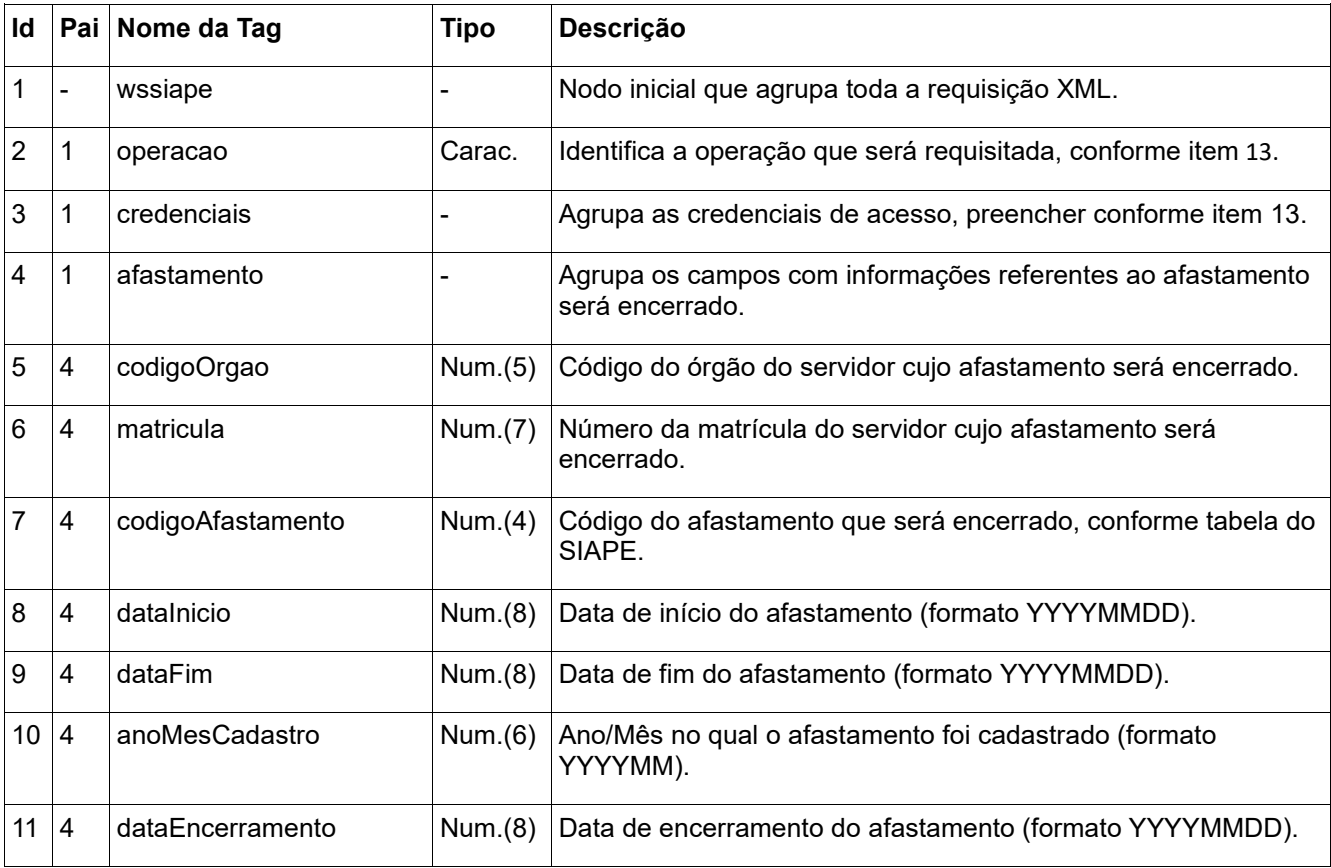

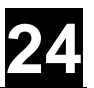

### **Modelo de XML para Encerrar**

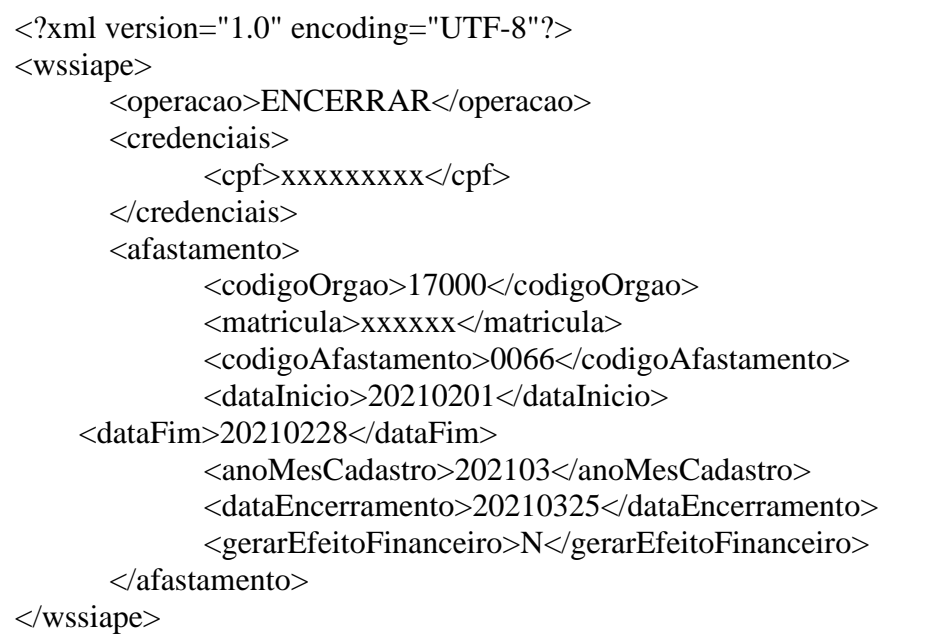

O Resultado será um XML com a estrutura abaixo:

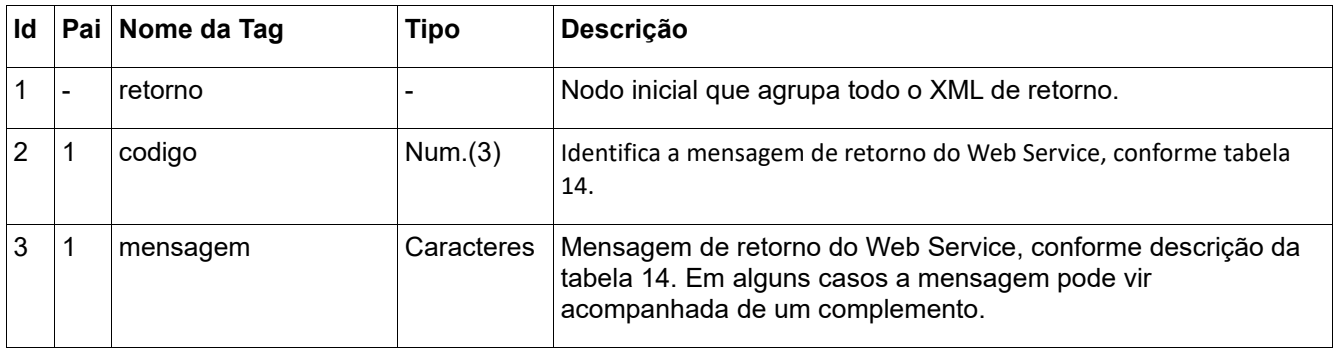

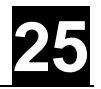

### <span id="page-24-0"></span>**4.5.4.Cancelar Ocorrência**

Permite ao usuário cancelar um ou todos os períodos de afastamento de um servidor. Esse processo modifica a situação do afastamento e no caso de cancelamento de um afastamento inserido no ano/mês de pagamento atual, o afastamento é excluído efetivamente do sistema.

Observações:

- Quando é realizado um cancelamento vigente, este será excluído.
- Quando é realizado um cancelamento Concluído, a situação ficará como "Cancelado".

#### **Informações dos serviços**

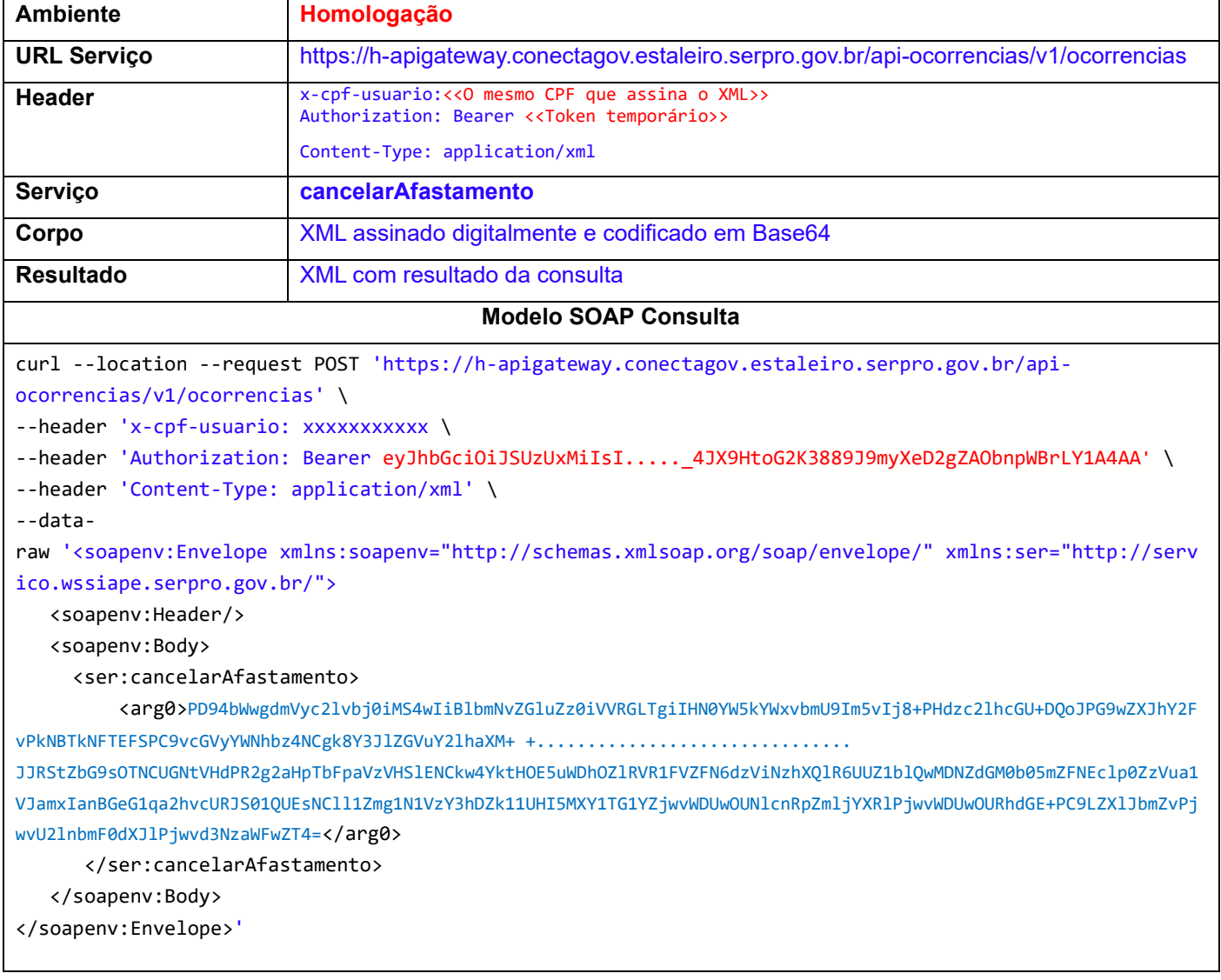

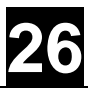

### **Estrutura do XML Cancelar**

#### O XML de entrada deverá ter a estrutura conforme a tabela abaixo:

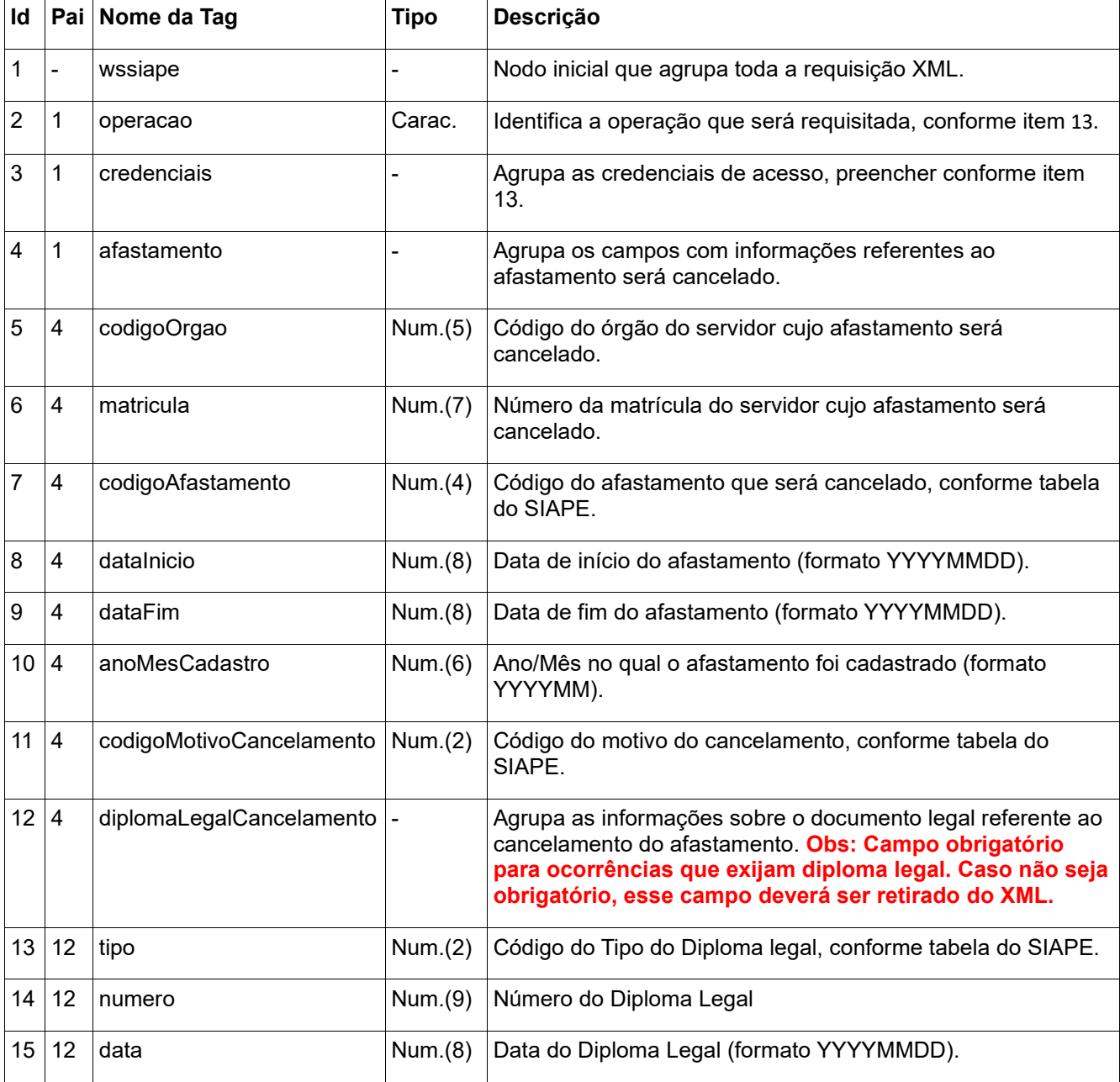

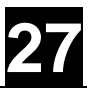

### **Modelo de XML para Cancelar**

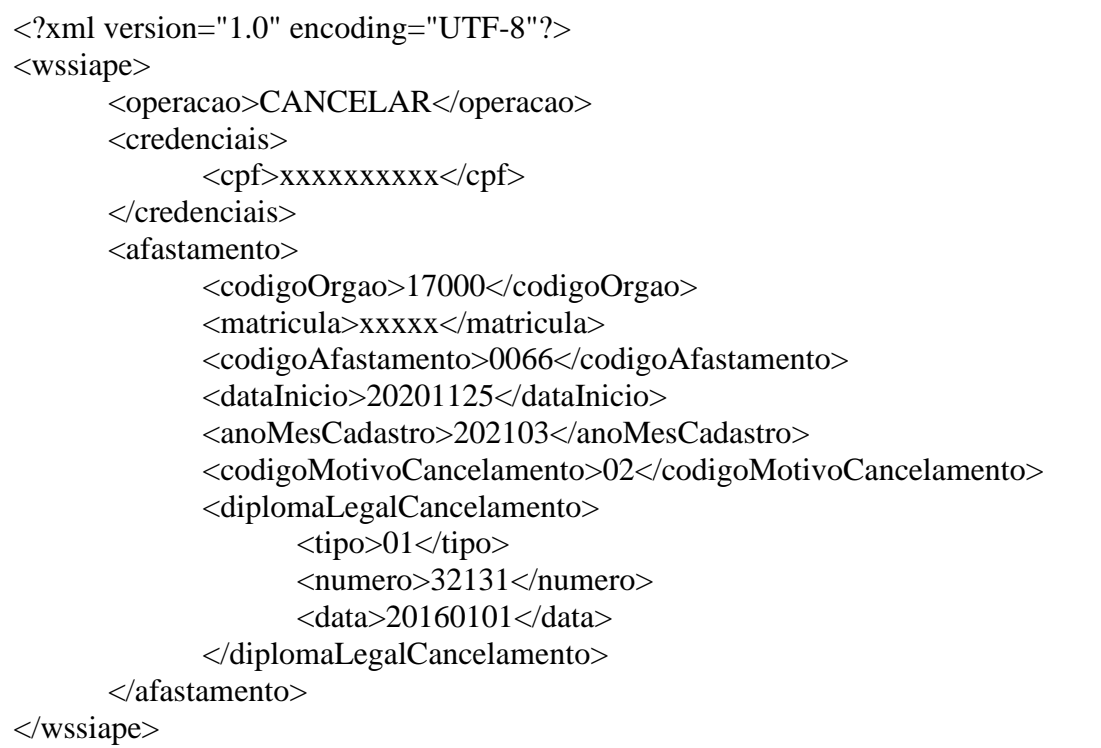

O Resultado será um XML com a estrutura abaixo:

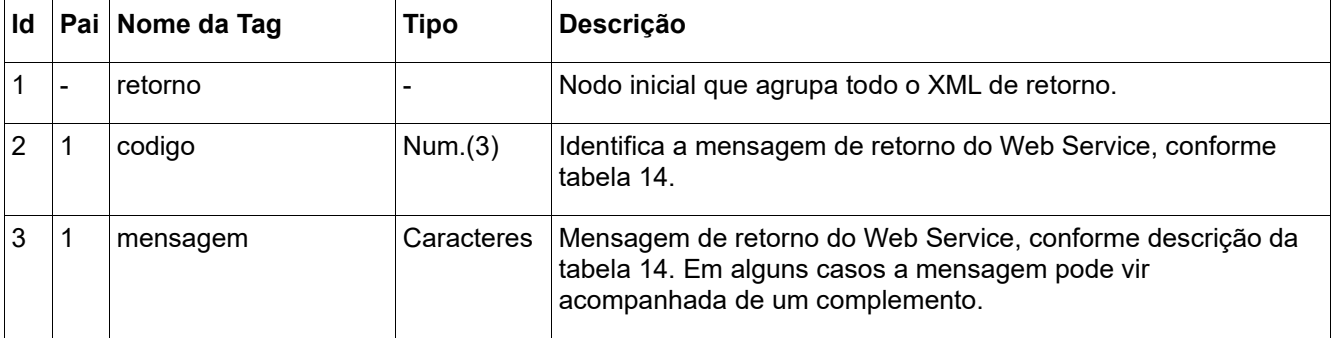

### <span id="page-27-0"></span>**4.5.5.Desfazer Cancelamento da Ocorrência**

Permite ao usuário desfazer o cancelamento de um afastamento. Só é possível desfazer se o afastamento não tiver sido excluído na operação de cancelamento.

#### **Observação**:

• Só é possível desfazer o cancelamento para situação como "Concluído".

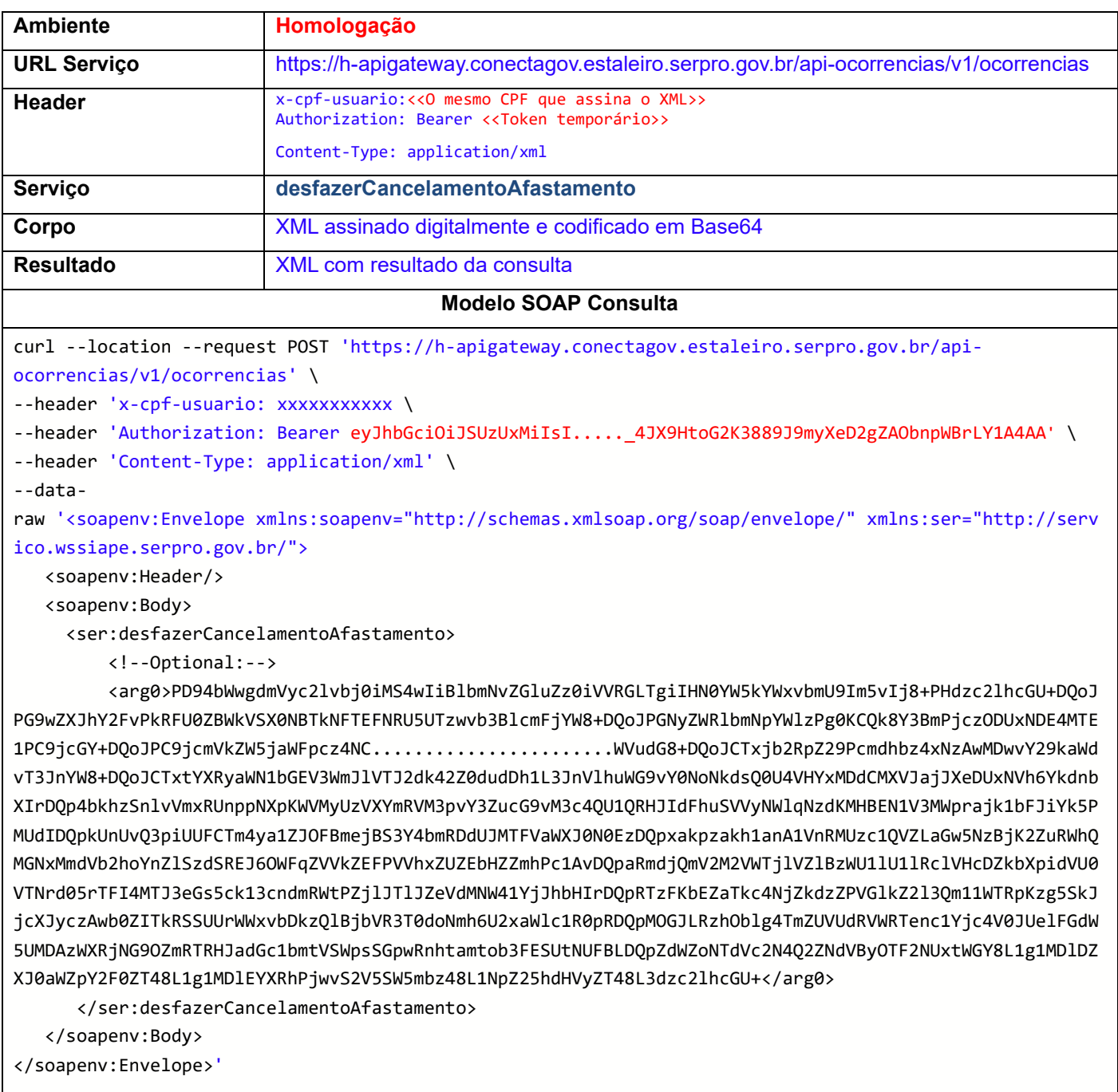

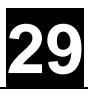

### **Estrutura do XML Cancelar**

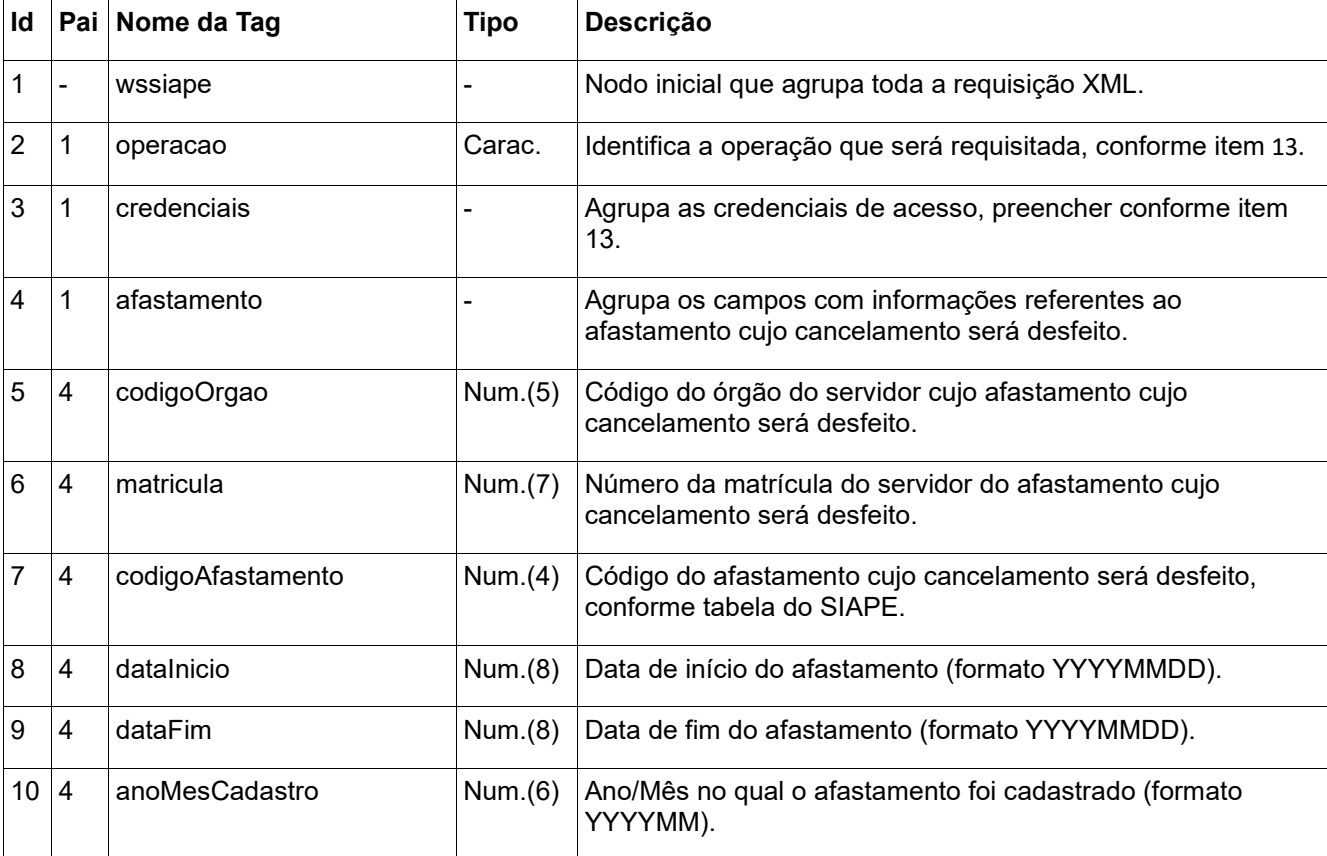

#### O XML de entrada deverá ter a estrutura conforme a tabela abaixo:

### **Modelo de XML para Desfazer Cancelar**

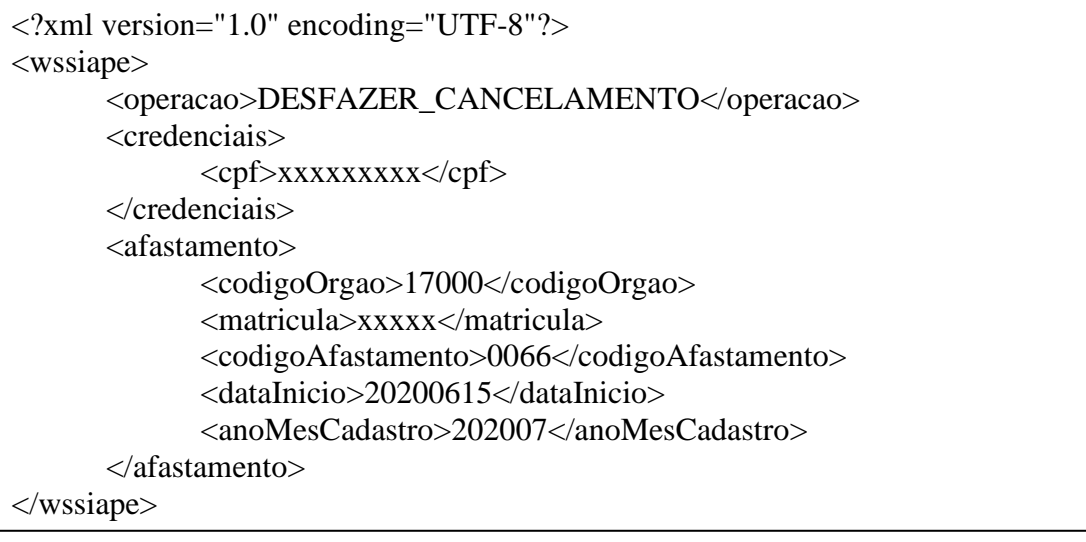

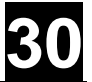

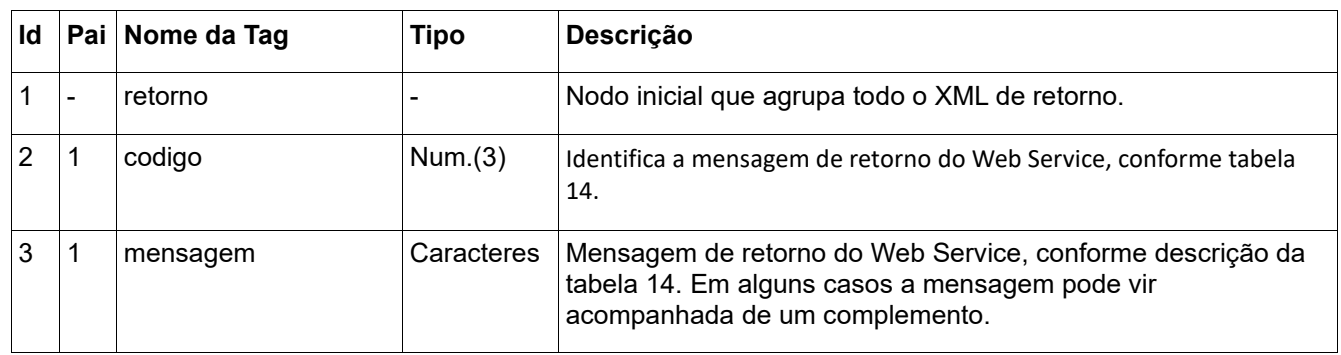

O Resultado será um XML com a estrutura abaixo:

### <span id="page-29-0"></span>**4.6. Esquemas**

Será disponibilizado na página do conecta, um conjunto de arquivos com a definição dos esquemas XML que especificam detalhadamente os valores esperados pelo Web Service, tanto para envio quanto o XML de retorno. Esses arquivos são:

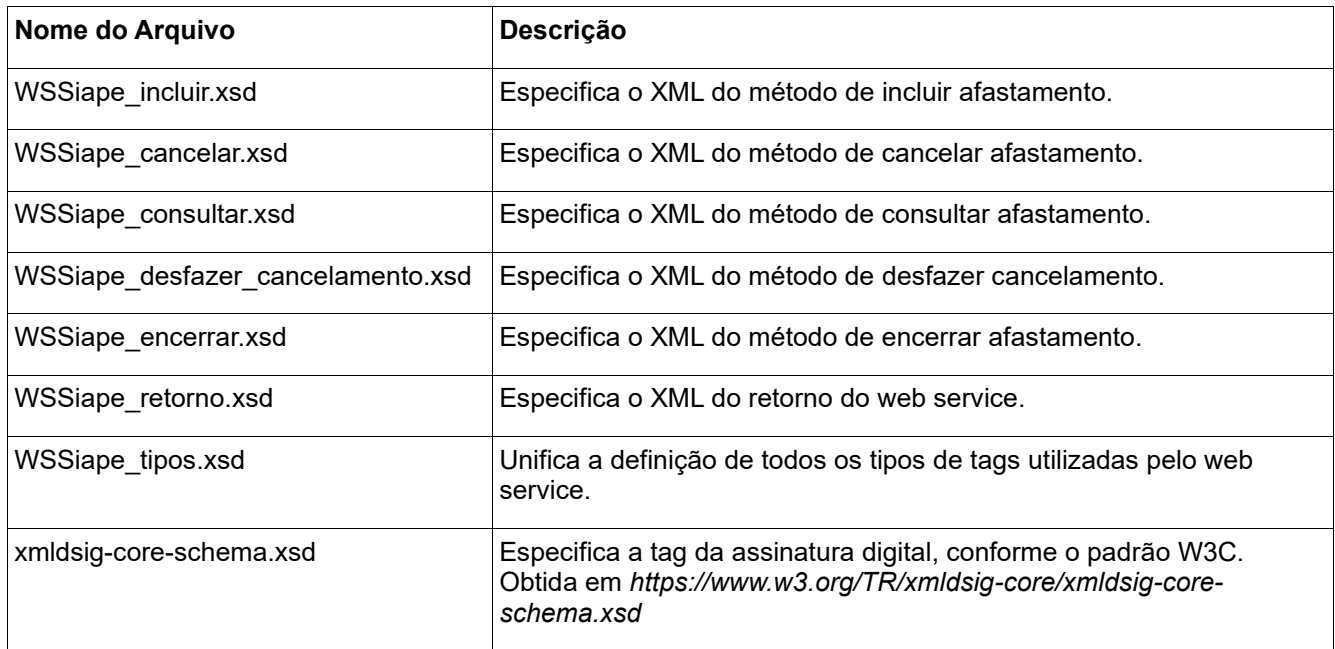

### <span id="page-29-1"></span>**4.7. Manuais complementares**

O SERPRO disponibilizou uma série de documentos, manuais, modelos, plugins para assinatura de XML com Certificado Digital, bem como exemplos para uso da API. As informações podem ser encontradas no link:

<https://serprodrive.serpro.gov.br/s/B4MKetez8sWtQ4x>

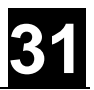

# <span id="page-30-0"></span>**5.REFERÊNCIAS**

BRASIL. Presidência da República. Casa Civil. Subchefia para Assuntos Jurídicos. Decreto nº 1867, de 17 de abril de 1996. Dispõe sobre instrumento de registro de assiduidade e pontualidade dos servidores públicos federais da Administração Pública Federal direta, autárquica e fundacional, e dá outras providências. Disponível em: < http://www.planalto.gov.br/ccivil\_03/decreto/D1867.htm#:~:text=DECRETO%20N%C2%B A%201.867%2C%20DE%2017,fundacional%2C%20e%20d%C3%A1%20outras%20provi d%C3%AAncias.>. Acesso em: 03/02/2021.

\_\_\_\_\_. Ministério da Economia. Secretaria de Gestão e Desempenho Pessoal. INTRUÇÃO NORMATIVA SGP Nº 02, de 12 de setembro de 2018. Estabelece orientação, critérios e procedimentos gerais a serem observados pelos órgãos e entidades integrantes do Sistema de Pessoal Civil da Administração Federal - Sipec. Disponível em: < https://www.in.gov.br/materia/-/asset\_publisher/Kujrw0TZC2Mb/content/id/40731752/do1-2018-09-13-instrucao-normativa-n-2-de-12-de-setembro-de-2018-40731584>. Acesso em: 03/02/2021.

\_\_\_\_\_. Ministério da Economia. Secretaria de Gestão e Desempenho Pessoal. INTRUÇÃO NORMATIVA SGP/SEDGG/ME Nº 125, de 03 de dezembro de 2020. Altera a Instrução Normativa SGP nº 2, de 12 de setembro de 2018, que estabelece orientação, critérios e procedimentos gerais a serem observados pelos órgãos e entidades integrantes do Sistema de Pessoal Civil da Administração Federal - SIPEC, quanto à jornada de trabalho de que trata o art. 19 da Lei nº 8.112, de 11 de dezembro de 1990, regulamentado pelo Decreto nº 1.590, de 10 de agosto de 1995, e pelo Decreto nº 1.867, de 17 de abril de 1996, que dispõem sobre o controle de frequência e a compatibilidade de horários na acumulação remunerada de cargos, empregos e funções, aplicáveis aos servidores públicos em exercício nos órgãos e entidades integrantes da Administração Pública Federal direta, autárquica e fundacional. Disponível em: < https://www.in.gov.br/en/web/dou/-/instrucaonormativa-sgp/sedgg/me-n-125-de-3-de-dezembro-de-2020-294325234>. Acesso em: 03/02/2021.

\_\_\_\_.Serviço Federal de Processamento de Dados-SERPRO. Manuais API Afastamento. Disponível em: <https://serprodrive.serpro.gov.br/s/B4MKetez8sWtQ4x>. Acesso em: 01/03/2021.